**DOI 10.29327/53166**

**Sheila Fernandes Pimenta e Oliveira**

# ESTRUTURA E FORMATAÇÃO DE TRABALHOS ACADÊMICOS

Compilação e discussão das normas da ABNT e atalhos facilitadores para digitação

**5ª edição**

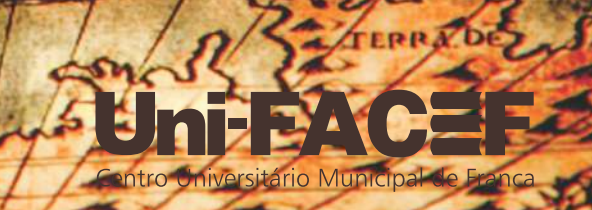

## Sheila Fernandes Pimenta e Oliveira

Possui doutorado em Língua Portuguesa e Linguística. É mestre em Ciências e Práticas Educativas. Possui licenciatura plena em Letras. É professora universitária, com concurso público de docente, no Centro Universitário Municipal de Franca, desde 1998. Ocupa, nesta IES, também a função de Pró-Reitora Acadêmica, desde 2006, até a presente data. Atua em cursos de graduação e programa de pósgraduação stricto sensu, em Desenvolvimento Regional, área Interdisciplinar, ministrando a disciplina de Métodos de Pesquisa Qualitativa. É líder do GEDI -Grupo de Estudos do Discurso, membro do GELIT -Grupo de Estudos Literários e do GEDE - Grupo de Estudos de Desenvolvimento, certificados pelo CNPq. É organizadora e membro do conselho editorial da Revista do curso de Letras Uni-FACEF. É Coordenadora Institucional do PIBIC CNPg. Tem experiência na área de Linguística, com ênfase em Estrutura, Organização e Funcionamento Discursivo e Textual, atuando principalmente nos seguintes temas: análise do discurso, análise de anúncios publicitários, textos de autoajuda, gêneros do discurso, aplicados aos desenvolvimentos humano e social.

# **UNI-FACEF CENTRO UNIVERSITÁRIO MUNICIPAL DE FRANCA**

**Sheila Fernandes Pimenta e Oliveira**

# **ESTRUTURA E FORMATAÇÃO DE TRABALHOS ACADÊMICOS:**

compilação e discussão das normas da ABNT e atalhos facilitadores para digitação

**5ª edição**

**FRANCA 2019**

Copyright 2019© by Uni-FACEF/Franca

#### Capa Marcela Navarro de Faria

Foto da Capa Stock Photos – Internet Nota Fiscal PM São Paulo – 00000353 / Cód. Verificação: XWL – MZUL Compra de imagem avulsa para uso indeterminado, para utilização em material impresso e digital – com licença estendida

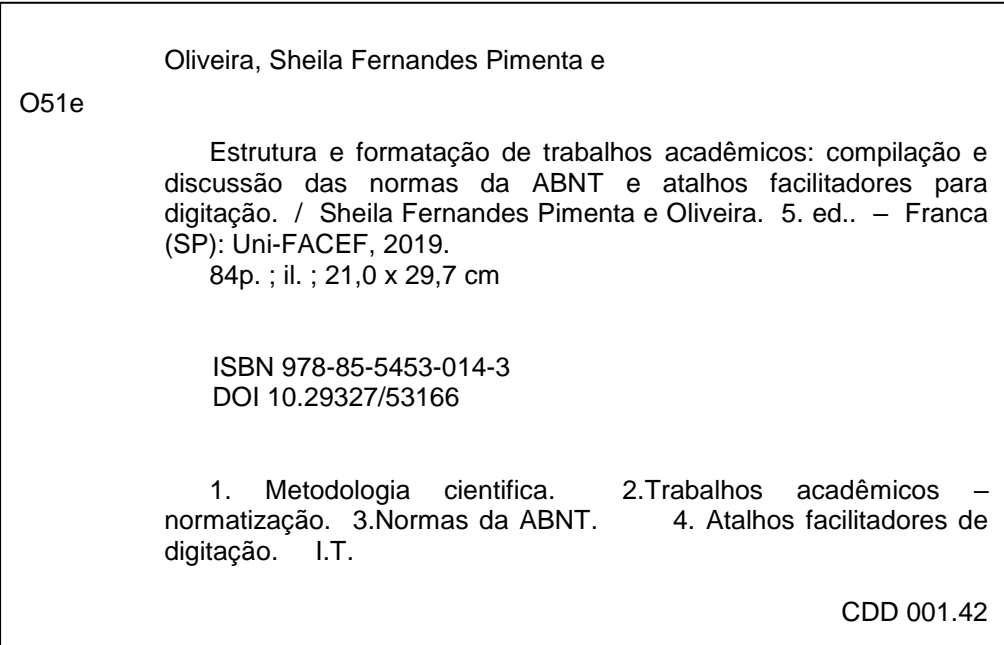

# **SUMÁRIO**

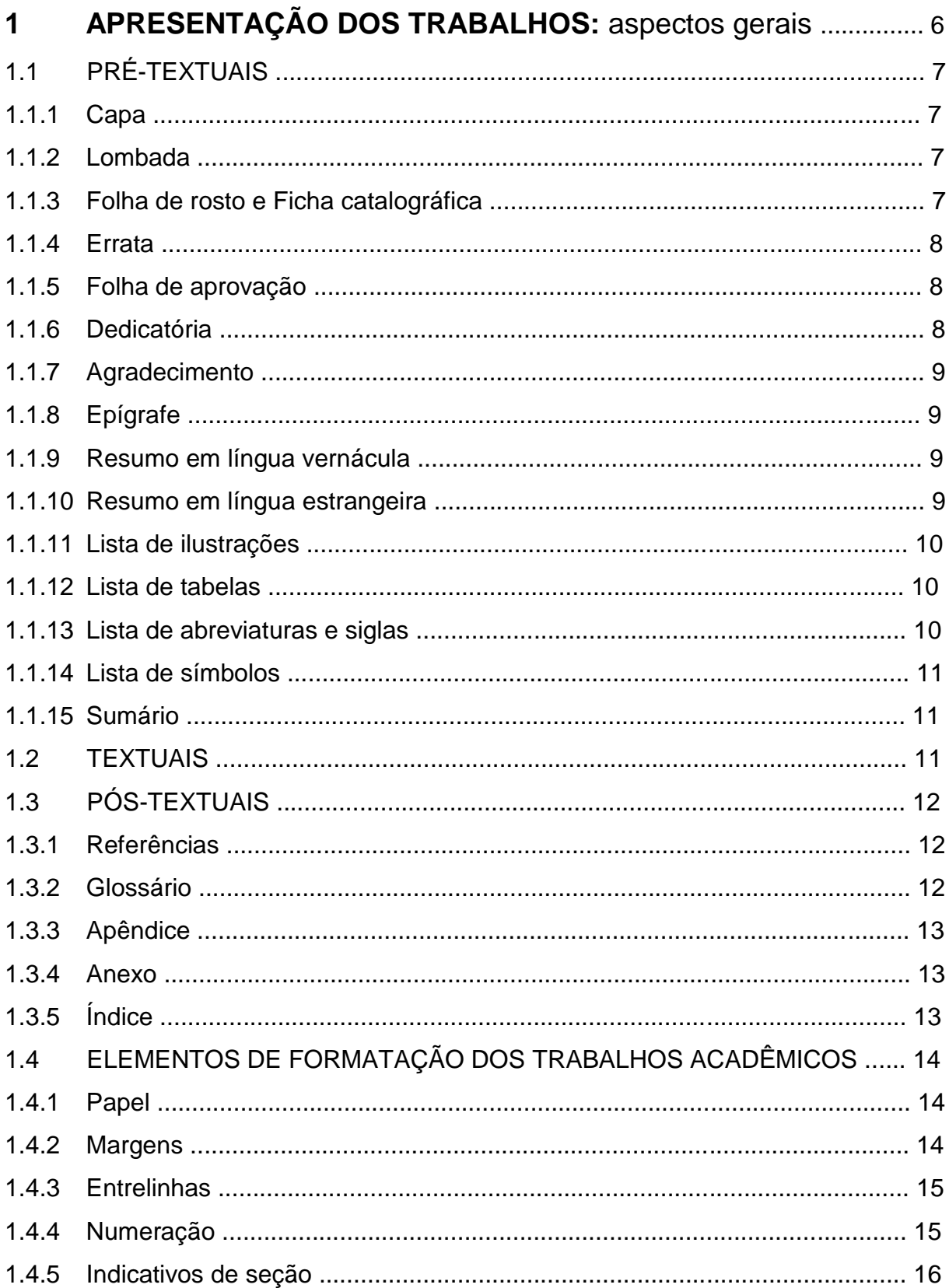

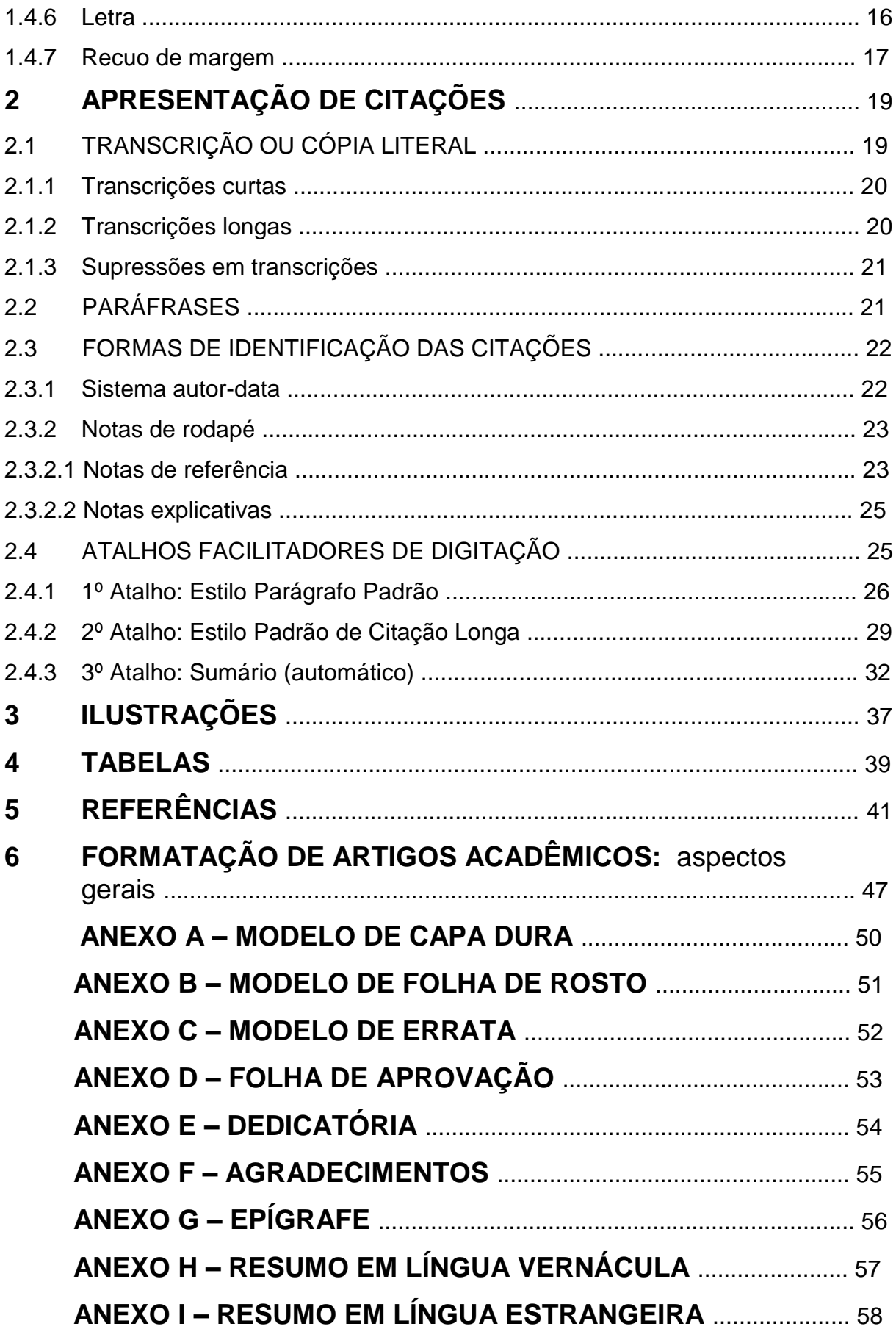

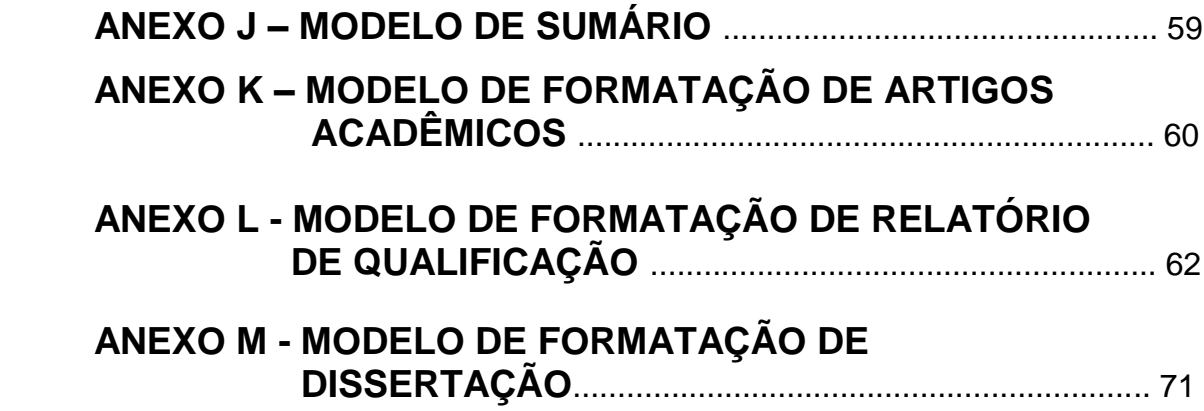

#### **ESTRUTURA E FORMATAÇÃO DE TRABALHOS ACADÊMICOS:**  compilação e discussão das normas da ABNT

O objetivo deste texto é apresentar e discutir algumas normalizações sugeridas pela *Associação Brasileira de Normas Técnicas* – ABNT – e, ainda, definir aspectos não previstos por ela, como forma de padronização e uniformidade dos trabalhos acadêmicos elaborados pelo corpo discente da graduação e da pósgraduação do *Uni-FACEF Centro Universitário Municipal de Franca.*

É preciso esclarecer que, em momento algum, o intuito deste material é priorizar a formatação dos trabalhos, em detrimento do conteúdo desenvolvido neles. Cabe salientar que se trata de um material flexível que respeita as diferenças de cada curso e de cada tipo de trabalho. Deve ser visto como um tira-dúvidas, um material compilado relativamente à formatação de trabalhos, não dispensando a consulta às normas da ABNT.

Na elaboração do texto que segue, foram utilizadas as normas da ABNT indicadas e que podem ser consultadas, em nossa Biblioteca, caso este material não contemple as dúvidas do seu leitor:

*NBR 6023:2018* – Informação e documentação – Referências – Elaboração

*NBR 10520:2002* – Informação e documentação – Apresentação de citações em documentos - Apresentação

*NBR 6027:2012* – Sumário – Procedimento

*NBR 6028:2003* – Resumos - Procedimento

*NBR 14724:2011* – Informação e documentação – Trabalhos acadêmicos

*NBR 6022:2018* – Informação e documentação – Artigo em publicação periódica técnica e/ou científica – Apresentação

*NBR 12225:2004* – Informação e documentação – Lombada – Apresentação

Nesta edição, contempla-se a formatação de artigos acadêmicos, com alterações significativas das edições anteriores. Ainda, apresentam-se modelos de formatação de relatórios de qualificação e dissertação.

Por fim, apresentam-se atalhos do Microsoft Word 2013 e versões superiores, a fim de facilitar a definição de estilos de parágrafos, de citações longas e de sumário automático, para auxiliar na digitação dos trabalhos.

# **1 APRESENTAÇÃO DOS TRABALHOS:** aspectos gerais

Os *Trabalhos* que podem ser contemplados pelas normalizações estabelecidas são:

- a) **Trabalhos de Conclusão de Curso (TCC), Trabalhos de Graduação Interdisciplinar – TGI, Trabalhos de Encerramento de Pós-graduação** *Lato Sensu* **– TEC-PÓS, Artigos** e outros;
- b) **Dissertações**: resultado de pesquisa apresentado com o objetivo de propiciar, ao seu autor, o título de mestre; e
- c) **Teses**: resultado de pesquisa apresentado com o propósito de proporcionar, ao seu autor, o título de doutor.
- A formatação e a organização estrutural desses trabalhos são

sugeridas na sequência.

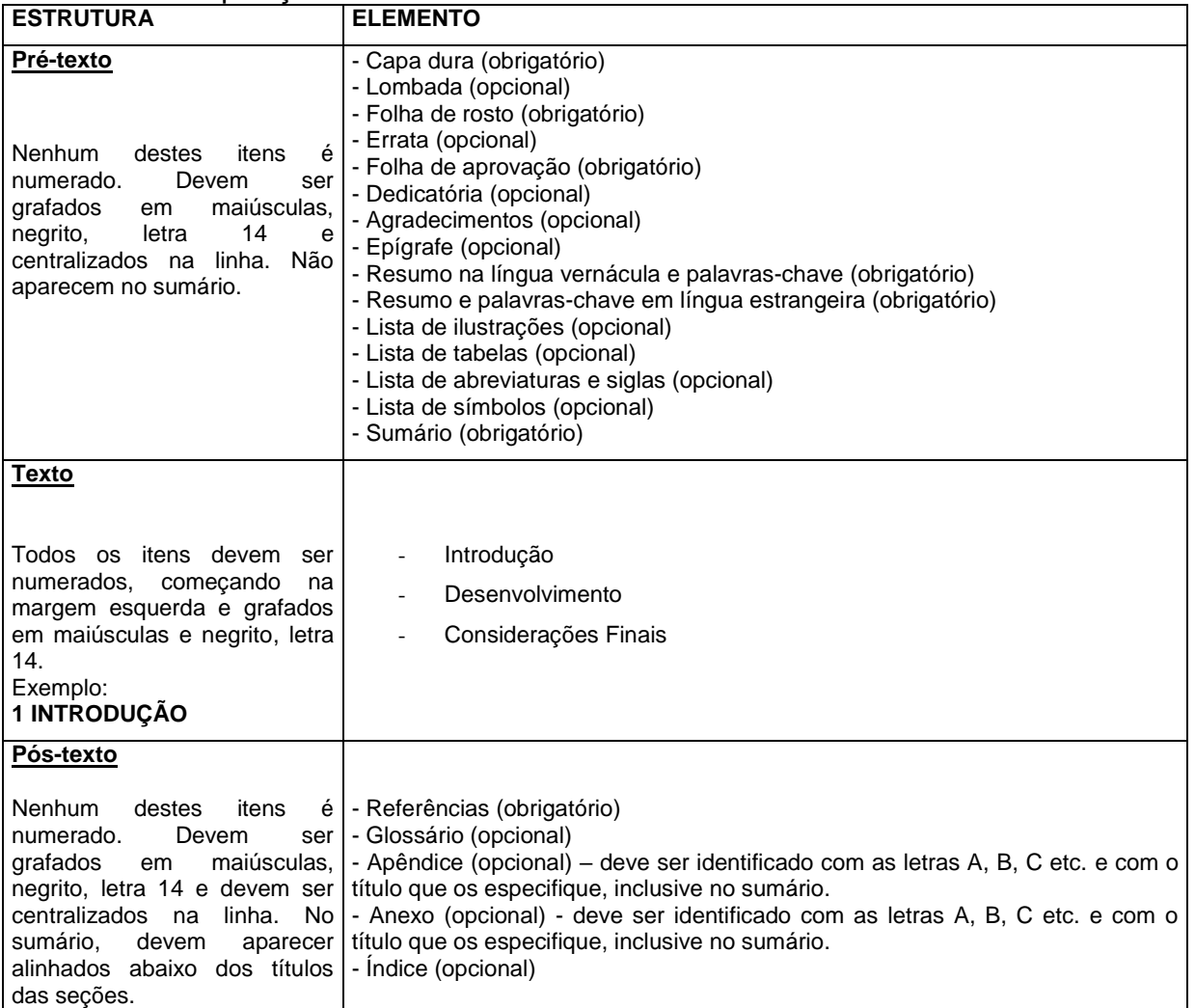

Quadro 1 - Disposição de elementos em trabalhos acadêmicos

Fonte: Adaptado pela autora, a partir da ABNT NBR 14724, 2011.

A seguir, são discutidos e sugeridos modelos dos elementos do Quadro

1.1 PRÉ-TEXTUAIS

1.

1.1.1 Capa Dura (**ver** Anexo A)

Elemento obrigatório de proteção de um trabalho acadêmico. Nesta capa, devem constar os seguintes itens, respectivamente: nome da Instituição (Uni-FACEF Centro Universitário Municipal de Franca), nome do autor, título do trabalho, subtítulo do trabalho (se houver), número de volumes (caso haja mais de um), local (cidade onde o trabalho será apresentado) e ano de depósito (ano da entrega). A formatação da capa e a respectiva cor devem ser consultadas na Biblioteca do Uni-FACEF, junto a um bibliotecário, para que este informe a padronização adotada para cada curso de graduação e pós-graduação, ou ainda, junto às chefias de Departamento e Coordenações de Pós-graduação.

1.1.2 Lombada

Apesar de ser considerado um elemento opcional, na ABNT NBR 12225, de 2004, no Uni-FACEF, adotamos a obrigatoriedade, vez que este elemento facilita a busca do documento na Biblioteca. Na lombada, deve-se observar: o nome do autor impresso na forma longitudinal do alto para o pé da lombada; o título do trabalho, impresso da mesma forma que o nome do autor; e, elementos alfanuméricos, por exemplo, volume – se houver mais de um.

1.1.3 Folha de rosto e Ficha catalográfica (**ver** Anexo B)

A *Folha de rosto* é um elemento obrigatório, composto por anverso e verso.

No anverso, é necessária a apresentação dos seguintes elementos respectivamente: nome do autor, título do trabalho, subtítulo (se houver, apresentado em letras minúsculas e precedido de dois pontos), número de volumes (se houver mais de um), identificação do trabalho (dados sobre a natureza e o objetivo dele), nome do orientador e do coorientador (se houver), local (cidade – Franca) e ano de depósito (entrega).

No verso, deve ser apresentada a *Ficha catalográfica*, elaborada pelos bibliotecários do Uni-FACEF, a partir de solicitação do autor e informações concedidas por ele.

1.1.4 Errata (**ver** Anexo C)

É um elemento opcional, apresentado em papel avulso ou encartado, inserido no trabalho após sua encadernação. Trata-se de uma lista que correlaciona o número das páginas e o número das linhas em que ocorrem erros. Também são apresentadas correções. O autor do trabalho deve ter o cuidado de revisar seu trabalho para evitar a inserção da errata.

1.1.5 Folha de aprovação (**ver** Anexo D)

Elemento obrigatório, contendo os seguintes elementos, respectivamente: autor, título, subtítulo (se houver), local e data de aprovação, nomes (precedidos de titulações) e instituições a que pertencem os membros da banca examinadora.

1.1.6 Dedicatória (**ver** Anexo E)

Elemento opcional, em que o autor faz homenagem ou oferece a produção acadêmica a alguém.

1.1.7 Agradecimentos (**ver** Anexo F)

Palavras de gratidão ou de reconhecimento para aqueles que **contribuíram**, de forma relevante, **com a elaboração do trabalho**. Trata-se de um elemento opcional.

1.1.8 Epígrafe (**ver** Anexo G)

Elemento opcional que apresenta um pensamento, uma citação e a respectiva autoria dele(a). Os capítulos do desenvolvimento do trabalho também podem apresentar epígrafes, nas páginas de abertura.

1.1.9 Resumo em língua vernácula e palavras-chave (**ver** Anexo H)

Elemento obrigatório, que apresenta, de forma panorâmica, o tema, o objetivo do trabalho, as opções teóricas e metodológicas e o *corpus*. Deve ser elaborado em apenas uma folha, com, no máximo, 500 palavras, apresentadas em um só parágrafo. Recomenda-se o uso de frases curtas e objetivas, evitando o uso da voz passiva e, à medida do possível, escrito no tempo verbal presente.

Logo após o resumo, na mesma página, devem ser apresentadas as *palavras-chave*, ou seja, palavras ou expressões representativas da temática do trabalho, separadas por ponto, em número que não ultrapasse cinco.

1.1.10 Resumo e palavras-chave em língua estrangeira (**ver** Anexo I)

Elemento obrigatório, em que se versa o resumo feito na língua vernácula para a língua inglesa (Abstract) ou para a língua espanhola (Resumen) ou para o francês (Résumé). Ele também deve ser seguido das *Palavras-chave* na língua escolhida para a versão.

#### 1.1.11 Lista de ilustrações

Trata-se de um elemento opcional. É recomendado quando, no trabalho, utilizam-se 10 ou mais ilustrações. Por ilustração, o autor deve entender: quadros, fotografias, gráficos, fluxogramas, organogramas, esquemas, desenhos etc., exceto tabelas. Ressalta-se que devem ser elaboradas listas específicas para cada tipo de ilustração, identificando o tipo de ilustração, o número sequencial da ilustração no trabalho, a identificação e a página da fonte em que a ilustração se encontra, conforme exemplo seguinte:

Quadro 1 - Conceito de sustentabilidade, em perspectiva temporal 15

1.1.12 Lista de tabelas

Trata-se de um elemento opcional, devendo aparecer, obrigatoriamente quando há dez ou mais tabelas no trabalho. Devem ter numeração crescente no decorrer da apresentação e manter esta numeração na lista.

Na *Lista de Tabelas*, devem aparecer a nomenclatura *Tabela,* o número da tabela, a identificação e a página da fonte em que a tabela aparece, conforme exemplo seguinte:

Tabela 1 - Crescimento populacional e desenvolvimento regional 17

1.1.13 Lista de abreviaturas e siglas

"Elemento opcional, que consiste na relação alfabética das abreviaturas e siglas utilizadas no texto, seguidas das palavras ou expressões correspondentes grafadas por extenso. Recomenda-se a elaboração de lista própria para cada tipo" (ABNT NBR 14724, 2011, p. 10).

1.1.14 Lista de símbolos

"Elemento opcional, que deve ser elaborado de acordo com a ordem apresentada no texto, com o devido significado" (ABNT NBR 14724, 2011, p. 10).

1.1.15 Sumário (**ver** Anexo J)

Elemento obrigatório que lista as seções do trabalho, que devem ser apresentadas na mesma ordem e grafia em que são apresentadas no corpo do texto.

1.2 TEXTUAIS

São elementos textuais: introdução, desenvolvimento e conclusão.

A *Introdução* é a apresentação do trabalho. Por isso, em seu texto, devem constar a delimitação temática, de forma a estabelecer a problemática, seguida do problema, do objetivo geral e objetivos específicos, os esclarecimentos sobre as escolhas teóricas e de produção do trabalho – os procedimentos metodológicos, além dos resumos de cada capítulo (um parágrafo para cada capítulo) e uma chamada para o desenvolvimento. Em dissertações e teses, é relevante discutir a aderência do trabalho com a linha de pesquisa, além da

contribuição da pesquisa. Por se tratar de um texto que apresenta o trabalho, devese evitar o uso de citações.

O *Desenvolvimento* é a principal parte do trabalho, devendo nela serem apresentados os pormenores, as exemplificações, as citações, as notas de rodapé, necessários à argumentação efetiva do tema em foco. O desenvolvimento deve ser dividido em seções, de acordo com as necessidades metodológicas. As seções recebem, cada qual, nomenclatura elaborada pelo autor.

A *Conclusão* ou *Considerações Finais* é o encerramento do trabalho. Neste momento, o autor deve retomar os objetivos, o problema de pesquisa, as hipóteses e tecer as respectivas considerações. Também, nesta parte, o autor deve evitar o uso de citações e optar por denominar a seção como *Conclusão* ou *Considerações Finais.*

Todos os capítulos da estrutura *Textual* devem ser numerados sequencialmente.

#### 1.3 PÓS-TEXTUAIS

São elementos de complementação do trabalho.

#### 1. 3.1 Referências

Elemento obrigatório que apresenta, minuciosamente, o conjunto de elementos identificadores de uma fonte efetivamente utilizada no desenvolvimento do trabalho. Mesmo se apresentadas em rodapé, as *referências* devem ser repetidas nesta seção do trabalho. Este texto apresenta alguns exemplos, na sequência, e a normalização completa das fontes encontra-se na NBR 6023, disponível na Biblioteca do Uni-FACEF.

"Elemento opcional, que consiste em uma lista elaborada em ordem alfabética de palavras ou expressões técnicas ou de uso restrito ou de sentido obscuro, utilizadas no texto, acompanhadas das respectivas definições" (ABNT NBR 14724, 2011, p. 10).

1.3.3 Apêndice

É um elemento opcional, produzido pelo autor do trabalho, com a finalidade de complementar sua argumentação. Entretanto, não se trata de um elemento nuclear, portanto, caso não seja apresentado, o trabalho não sofre risco de perder a unidade. Os apêndices devem ser indicados, conforme exemplo seguinte, adaptado da ABNT NBR 14724 (2011, p. 10):

# **APÊNDICE A** - **AVALIAÇÃO DE CÉLULAS INFLAMATÓRIAS**

1.3.4 Anexo

É um elemento opcional, cujos dados foram produzidos, muitas vezes, pelos participantes da pesquisa e não pelo autor dela, e que reúne dados comprobatórios – fundamentação, ilustração ou comprovação – da investigação em curso. Os anexos devem ser indicados, conforme exemplo seguinte, adaptado da ABNT NBR 14724 (2011, p. 10):

## **ANEXO A - ENTREVISTA REALIZADA COM GERENTE DE RH**

Elemento opcional, elaborado conforme a NBR 6034.

## 1.4 ELEMENTOS DE FORMATAÇÃO DOS TRABALHOS ACADÊMICOS

1.4.1 Papel

Os trabalhos devem ser digitados em *papel branco*, *formato A4* (21,0 x 29,7 cm). Os elementos *pré-textuais* devem ser impressos somente no anverso da folha, sendo que o único verso a ser utilizado será o da *Folha de rosto* que deve conter uma *Ficha catalográfica*, elaborada pelos bibliotecários do Centro Universitário com os dados específicos do trabalho.

Os elementos *textuais* e *pós-textuais* devem ser impressos no anverso e verso das folhas, observando que cada capítulo deve abrir uma nova página direita.

1.4.2 Margens

As margens do anverso do papel são:

- Esquerda: 3 cm
- Direita: 2 cm
- Superior: 3 cm
- Inferior: 2 cm

As margens do verso do papel são:

- Esquerda: 2 cm
- Direita: 3 cm
- Superior: 3 cm
- Inferior: 2 cm

Salienta-se que as notas de rodapé devem aparecer dentro dessas margens estabelecidas, separadas do texto por um espaço simples de entrelinha e por um filete de 5 cm, a partir da margem esquerda.

1.4.3 Entrelinhas

Sobre as *entrelinhas* dos trabalhos, exceto artigos (pois seguem regras próprias), é preciso observar:

- do texto: **1,5**
- das transcrições longas, notas de rodapé, resumos na língua vernácula e na língua estrangeira: **simples**
- dos quadros e das tabelas: verificar a apresentação e a disposição deles na página: entrelinha **simples**, observando a apresentação que seja mais clara, obedecendo-se às margens estabelecidas anteriormente.

Os títulos, os subtítulos e os intertítulos devem ser separados do texto que os precede (quando for o caso) ou os sucede por duas entrelinhas 1,5. As transcrições longas devem ser separadas do texto que as precede ou as sucede por uma entrelinha 1,5.

1.4.4 Numeração

No anverso da folha, a *numeração do trabalho* deve ser apresentada na margem superior direita da folha (2 cm da borda superior e 2 cm da borda direita). No verso, no canto superior esquerdo. A numeração deve se apresentar em algarismos arábicos, a partir do primeiro elemento textual, ou seja, *Introdução.*  Entretanto, deve-se observar que as páginas anteriores – pré-textuais – devem ser contadas.

> No caso de o trabalho ser constituído de mais de um volume, deve ser mantida uma única sequência de numeração das folhas, do primeiro ao último volume. Havendo apêndice e anexo, as suas folhas devem ser

numeradas de maneira contínua e sua paginação deve dar seguimento à do texto principal (ABNT NBR 14724, 2011, p. 11).

1.4.5 Indicativos de seção

Nos trabalhos acadêmicos, há títulos que apresentam o indicativo numérico, outros não. Devem ser observadas as considerações feitas no Quadro 1, no início do presente trabalho.

Exemplos:

**RESUMO** – não é um título com indicação numérica

**2 CONCEITOS DE ADMINISTRAÇÃO FINANCEIRA** – é um

título que deve apresentar indicação numérica.

Os títulos do **Pré-texto** devem aparecer centralizados na primeira linha da página. Não, apresentam, portanto, indicação numérica. Exemplo:

# **SUMÁRIO**

Os títulos, os subtítulos e os intertítulos da estrutura **Textual** devem ser alinhados à esquerda, precedidos de numeração e separados dela por um espaço.

# **2 CONCEITOS DE ADMINISTRAÇÃO FINANCEIRA**

- 2.1 SOBRE A ADMINISTRAÇÃO FINANCEIRA
- 2.1.1 As críticas à administração financeira atual

É preciso observar que os *Títulos* são seções do trabalho que abrem novas páginas. Dessa forma, todo *Título* deve iniciar página, no anverso.

As demais subseções devem ser sequenciais na folha.

Os títulos do **Pós-texto** devem aparecer centralizados na primeira linha da página. Não, apresentam indicação numérica. Exemplo:

# **REFERÊNCIAS**

As *letras* adotadas para a digitação do trabalho podem ser: ARIAL **ou** TIMES NEW ROMAN, com a seguinte natureza:

| <b>ITEM</b>                                       | <b>NATUREZA DA LETRA</b>                              |  |  |
|---------------------------------------------------|-------------------------------------------------------|--|--|
| <b>TITULOS</b>                                    | Tamanho 14, negrito, sem itálico                      |  |  |
|                                                   | todas as letras maiúsculas                            |  |  |
| <b>SUBTÍTULOS</b>                                 | Tamanho 12, sem negrito, sem itálico,                 |  |  |
|                                                   | todas as letras maiúsculas                            |  |  |
| Intertítulos                                      | Tamanho 12, sem negrito, sem itálico,                 |  |  |
|                                                   | letra inicial maiúscula e<br>demais                   |  |  |
|                                                   | minúsculas                                            |  |  |
| Texto                                             | Tamanho 12, sem negrito, maiúsculas e                 |  |  |
|                                                   | minúsculas e justificado. Reservar o                  |  |  |
|                                                   | itálico para destaques no decorrer do                 |  |  |
|                                                   | texto.                                                |  |  |
| Transcrições curtas (citações retiradas de        | Tamanho 12, sem negrito, com itálico                  |  |  |
| outras fontes que somam até 3 linhas de           | opcional, maiúsculas e minúsculas, entre              |  |  |
| cópia)                                            | aspas e entrelinha 1,5, acompanhando o                |  |  |
|                                                   | espacejamento do texto.                               |  |  |
| Transcrições longas (citações retiradas de outras | Tamanho 10, sem negrito, com itálico opcional,        |  |  |
| fontes que somam 4 ou mais linhas de cópia) e     | maiúsculas e minúsculas, sem aspas e entrelinha       |  |  |
| notas de rodapé                                   | simples, diferentemente do espacejamento do<br>texto. |  |  |
|                                                   |                                                       |  |  |

Quadro 2 - Natureza da letra nos diversos itens dos trabalhos acadêmicos

Fonte: elaborado pela autora.

#### 1.4.7 Recuo de margem

Recuo é a entrada de parágrafo. Neste caso, os parágrafos do texto têm entrada de 2,5 cm.

# **2 APRESENTAÇÃO DE CITAÇÕES**

Conceito: menção, no texto em que se elabora, de uma informação colhida em outra fonte – livros, revistas, jornais, documentos jurídicos, monografias, documentos produzidos em encontros, documentos sonoros e musicais etc.. Pode ser uma transcrição ou paráfrase, direta ou indireta, de fonte escrita ou oral.

É preciso salientar que, para qualquer tipo de citação apresentada no trabalho, devem ser apresentados dados para a identificação da fonte utilizada que podem aparecer:

- a) no corpo do texto; **ou**
- b) em notas de rodapé.

O texto seguinte trata da conceituação e da apresentação das citações no corpo do trabalho e, em seguida, discute as formas de identificação delas.

## 2.1 TRANSCRIÇÃO ou CÓPIA LITERAL

É a reprodução das próprias palavras do texto citado. Trata-se de uma citação direta, porque transcreve, copia parte da obra do autor consultado Exemplo:

"Várias são as fontes da coerência de um texto. Uma das principais é a adequação do texto à sua macroestrutura" (ABREU, 1995, p. 31).

Nestas transcrições, devemos ter cuidado com pontuação e aspas.

a) citação que não inicia parágrafo, mas propicia continuidade ao pensamento do pesquisador: neste caso, as aspas fecham antes do ponto final. Exemplo:

Comenta Bradbury (1992, p. 230), "é o simples fato de terem sido acusados que, de algum modo, os torna mais atraentes".

b) caso haja fonte de identificação ao final, o ponto sempre vem depois de se fecharem os parênteses. Exemplo:

O chamado período silábico que evolui "[...] até a criança chegar a uma exigência rigorosa: uma sílaba por letra, sem omitir sílabas e sem repetir letras" (FERREIRO, 1985, p. 12).

O pesquisador, no decorrer de seu trabalho, pode se deparar com textos oriundos de fontes intermediárias que interessam a ele. Assim, estará diante do que se chama *citação de citação* ou *citação de segunda mão.* Para tanto, deverá fazer o uso da expressão "apud" que significa "citado por". Veja o exemplo seguinte:

"O objetivo fundamental da escola deve ser, portanto, a formação do leitor plural, capaz de ler o presente, resgatar o passado e projetar o futuro, através da complexidade de textos que circulam no meio social" (GREGOLIN apud FREGONEZI, 2003, p. 17).

Para fins de apresentação textual, as transcrições são classificadas em: curtas e longas.

#### 2.1.1 Transcrições curtas

São as cópias de outras fontes que somam até 3 linhas. Elas aparecem, no próprio corpo do texto, entre aspas e com o uso opcional do itálico (letra tamanho 12, entrelinha 1,5). Exemplo:

Num estudo recente, Fregonezi (2003, p. 25) afirma que "os enunciados de cada discurso têm um percurso que faz com que carreguem a memória de outros discursos".

2.1.2 Transcrições longas

São as transcrições ou cópias de fontes que somam 4 ou mais linhas. Devem ser colocadas em parágrafo especial (4 cm esquerda) sem aspas. O espacejamento deve ser simples, o tamanho da letra deve ser 10, sem destaque em negrito, com o uso opcional do itálico. Exemplo:

> A língua escrita só surgiu depois da falada e constitui uma tentativa de reproduzi-la. Entretanto, ela não é capaz de representar adequadamente as inúmeras variações de sentido decorrentes das variações de entoação ou as informações suplementares que um simples gesto produz ao acompanhar as palavras. E, não raro, a comunicação entre duas pessoas pode realizar-se apenas por um olhar significativo ou um meneio de cabeça, aspectos dificilmente reproduzidos de modo adequado pela língua escrita (TUFANO, 1990, p. 2).

2.1.3 Supressões em transcrições

Supressões ocorrem quando não são copiados trechos do texto original. Essas supressões devem apresentar-se da seguinte maneira: [...], seja no começo, meio ou final da transcrição. Ao fazer uso de supressões, o pesquisador deve atentar-se à manutenção do sentido original da fonte. Exemplo:

A língua escrita:

[...] só surgiu depois da falada e constitui uma tentativa de reproduzi-la. Entretanto, [...] não é capaz de representar adequadamente as inúmeras variações de sentido decorrentes das variações de entoação ou as informações suplementares que um simples gesto produz ao acompanhar as palavras. E, não raro, a comunicação entre duas pessoas pode realizarse apenas por um olhar significativo ou um meneio de cabeça, aspectos dificilmente reproduzidos de modo adequado [...] (TUFANO, 1990, p. 2).

#### 2.2 PARÁFRASE

É uma citação livre do texto, direta. Trata-se de um texto baseado na obra do autor consultado. Não é cópia, por isso, não se usam aspas e, na identificação da fonte, aparecem somente o sobrenome do autor e o ano de publicação do texto. Exemplo:

De acordo com Mizukami (1996), a escola é uma das agências controladoras da sociedade.

#### 2.3 FORMAS DE IDENTIFICAÇÃO DAS CITAÇÕES

Feitas algumas considerações sobre as formas de apresentação das citações, discute-se, na sequência, as formas de identificação delas.

Como dito anteriormente, podem aparecer no próprio corpo do texto – é o então chamado *sistema autor-data* – ou em *notas de rodapé*. O pesquisador deve fazer uma dessas opções para desenvolver seu trabalho. É preciso que exista uniformidade, padronização. Independentemente do sistema adotado, todas as fontes apresentadas no decorrer do trabalho devem constar, no final do trabalho, elencadas no item *Referências*, de forma integral, completa.

2.3.1 Sistema autor-data

Neste sistema, a identificação ocorre com a apresentação dos respectivos elementos, separados por vírgula:

- a) sobrenome do autor;
- b) ano de publicação da fonte; e
- c) indicação da página transcrita. Caso a cópia literal seja resultante de material oriundo de meio eletrônico ou digital e que não apresente número de página, deve-se colocar o termo "online".

A paráfrase dispensa a indicação do número da página.

Ressalta-se que a identificação, através deste sistema, pode ocorrer antes da citação ou após sua elaboração. Exemplos:

Exemplo 1 – identificação apresentada antes da transcrição

De acordo com Fregonezi (2003, p. 12), "o que chama a atenção nos textos midiáticos é o conhecimento que o leitor deve ter dos fatos configurados pela memória incorporados ao coletivo social".

Exemplo 2 – identificação apresentada após a transcrição

"O que chama a atenção nos textos midiáticos é o conhecimento que o leitor deve ter dos fatos configurados pela memória incorporados ao coletivo social" (FREGONEZI, 2003, p. 12).

O leitor deve estar atento para o fato de que o sobrenome do autor da fonte apresenta-se grafado com letra maiúscula inicial e com as demais minúsculas quando fora dos parênteses. Inserido entre parênteses, o sobrenome deve ser grafado com todas as letras maiúsculas.

Os casos de paráfrases seguem os mesmos procedimentos, abolindose o número da página consultada.

Quando houver coincidência de autores com o mesmo sobrenome e data de edição, acrescentam-se as iniciais de seus prenomes. Por exemplo:

(BARBOSA, C., 1956, p. 18)

(BARBOSA, O., 1956, p. 20)

As citações de diversos documentos de um mesmo autor, publicados em um mesmo ano, são distinguidas pelo acréscimo de letras minúsculas após a data e sem espacejamento. Por exemplo:

(REESIDE, 1927a, p. 15)

(REESIDE, 1927b, p.18)

Os acréscimos devem aparecer também como informação nas referências elencadas no final do trabalho.

2.3.2 Notas de rodapé

Notas de rodapé são "indicações, observações ou adiantamentos ao texto feitos pelo autor, tradutor ou editor" (ABNT NBR 10520, 2002, p. 2). São classificadas em *notas de referências* ou *notas explicativas*. Nesse item, interessa esclarecer as *notas de referências*, apesar de tratarmos das *notas explicativas*, ao final do item.

2.3.2.1 Notas de referência

Permitem que se identifique a fonte citada pelo pesquisador em nota de rodapé, através de um sistema numérico. Deve ser utilizada a letra tamanho 10 e a entrelinha simples. A nota de rodapé deve ser separada do texto por uma entrelinha simples e por um filete de, aproximadamente, 5 cm. Exemplo:

"O que chama a atenção nos textos midiáticos é o conhecimento que o leitor deve ter dos fatos configurados pela memória incorporados ao coletivo social" <sup>1</sup> . No rodapé, deverá aparecer:

<u>.<br><sup>1</sup> FREGONEZI, José Antônio. *Mídia*:</u> exercícios de leitura. Londrina: Humanidades, 2003. p. 12.

O leitor pode observar que a identificação da cópia aparece no rodapé. Quando fizer a opção por esse sistema, deve atentar-se:

- a) a primeira vez que ocorre o emprego de uma fonte, em nota de rodapé, deve ser apresentada a referência completa, acompanhada do número da página transcrita (exceto nos casos de paráfrases).
- b) as fontes repetidas devem seguir as observações seguintes:

1ª) mesmo autor = Id. (repetição de autor) - o autor é o mesmo da nota anterior, *podendo aparecer em páginas diferentes.*

Exemplo:

2ª) mesma obra = Ibid. (repetição de obra) - a obra é a mesma da nota anterior, *devendo aparecer na mesma página.*

Exemplo:

3ª) obras citadas em páginas anteriores, ou na mesma página, tendo outra nota intercalada = op. cit.

Exemplo:

\_\_\_\_\_\_\_\_\_\_\_\_\_\_\_\_\_\_\_\_\_\_\_\_\_\_

<sup>&</sup>lt;u>.<br><sup>1</sup> FREGONEZI, José Antônio. *Mídia*:</u> exercícios de leitura. Londrina: Humanidades, 2003. p. 12. <sup>2</sup> ld., 2001. p. 18.

\_\_\_\_\_\_\_\_\_\_\_\_\_\_\_\_\_\_\_\_\_\_\_\_\_\_ 1 FREGONEZI, José Antônio. *Mídia*: exercícios de leitura. Londrina: Humanidades, 2003. p. 12.  $<sup>2</sup>$  Ibid., p. 30.</sup>

<sup>1</sup> FREGONEZI, José Antônio. *Mídia*: exercícios de leitura. Londrina: Humanidades, 2003. p. 12.

<sup>2</sup> MEURER, José. *Gêneros textuais*. Bauru: Edusc, 2002. p. 38.

<sup>3</sup>FREGONEZI, op. cit., p. 14.

São esclarecimentos, acréscimos feitos ao texto em desenvolvimento.

Devem ser numeradas em algarismos arábicos, de forma consecutiva. Exemplo retirado da ABNT 10520 (2002, p. 6-7):

No texto:

O comportamento liminar correspondente à adolescência vem se constituindo numa das conquistas universais, como está, por exemplo, expresso no Estatuto da Criança e do Adolescente<sup>2</sup>.

No rodapé, deverá aparecer:

Pode-se acrescentar, à explicação, a fonte que serviu de consulta ao pesquisador. Por exemplo:

No texto retirado da ABNT NBR 10520 (2002, p. 7):

Os pais estão sempre confrontados diante das duas alternativas: vinculação escolar ou vinculação profissional<sup>3.</sup>

No rodapé, deverá aparecer:

<sup>3</sup> Sobre essa opção dramática, ver também Morice (1996, p. 269-290).

#### 2.4 ATALHOS FACILITADORES DE DIGITAÇÃO

\_\_\_\_\_\_\_\_\_\_\_\_\_\_\_\_\_\_\_\_\_\_\_\_

Com o objetivo de facilitar a digitação e a formatação dos trabalhos, a partir das perspectivas apresentadas no presente Manual, são apontados atalhos facilitadores do Microsoft Word, versão 2013 ou superior, que tratam de *parágrafo padrão*, *citação longa* e *sumário automático*.

É preciso salientar que, para o uso dos facilitadores, o usuário deve empregar a opção *Estilo* do Microsoft Word 2013 ou superior.

<sup>&</sup>lt;u>.<br><sup>2</sup> Se a tendência à universalizaçã</u>o das representações sobre a periodização dos ciclos de vida desrespeita a especificidade dos valores culturais de vários grupos, ela é condição para a constituição de adesões e grupos de pressão integrados à moralização de tais formas de inserção de crianças e de jovens.

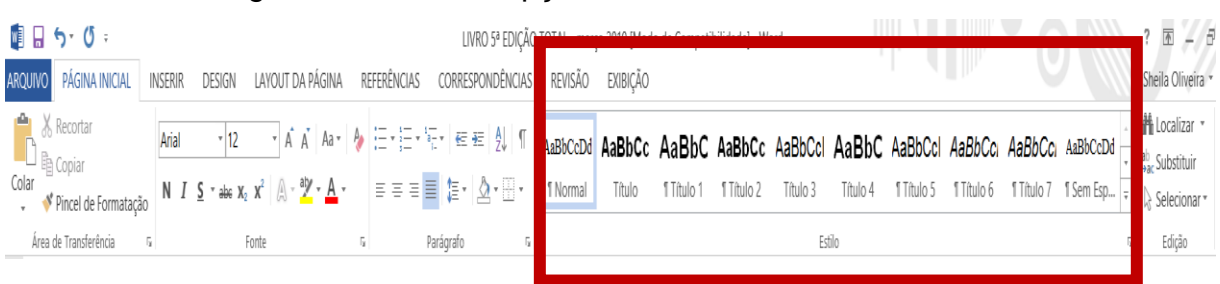

#### Imagem 1 – Faixa de opções – Microsoft Word

Fonte: Microsoft Word 2013, 2019.

2.4.1 1º Atalho: Estilo Parágrafo Padrão

Para programar, na barra de ferramentas do Microsoft Word, o padrão para digitação de parágrafos, em trabalhos acadêmicos, o usuário deve observar a sequência:

1) clicar em *Estilo* e, em seguida, em *Novo Estilo*, conforme imagem seguinte:

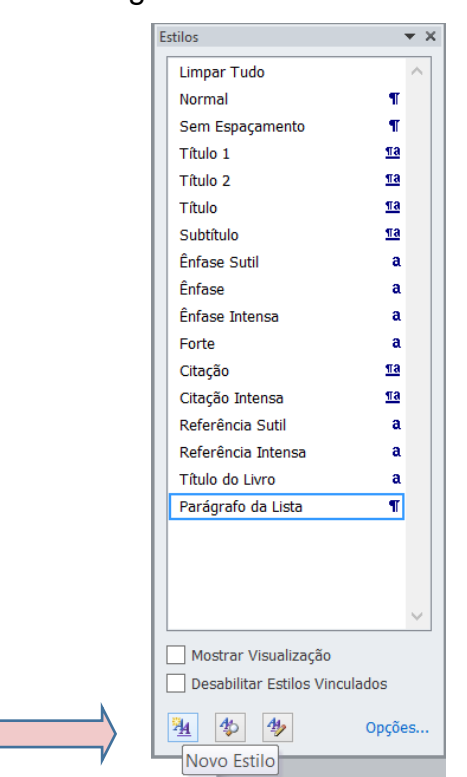

Imagem 2 – Barra de Estilo

Fonte: Microsoft Word 2013, 2019.

#### A Imagem 3 representa a tela que será aberta.

#### Imagem 3 **–** Tela de criação de Novo Estilo – Parágrafo Padrão

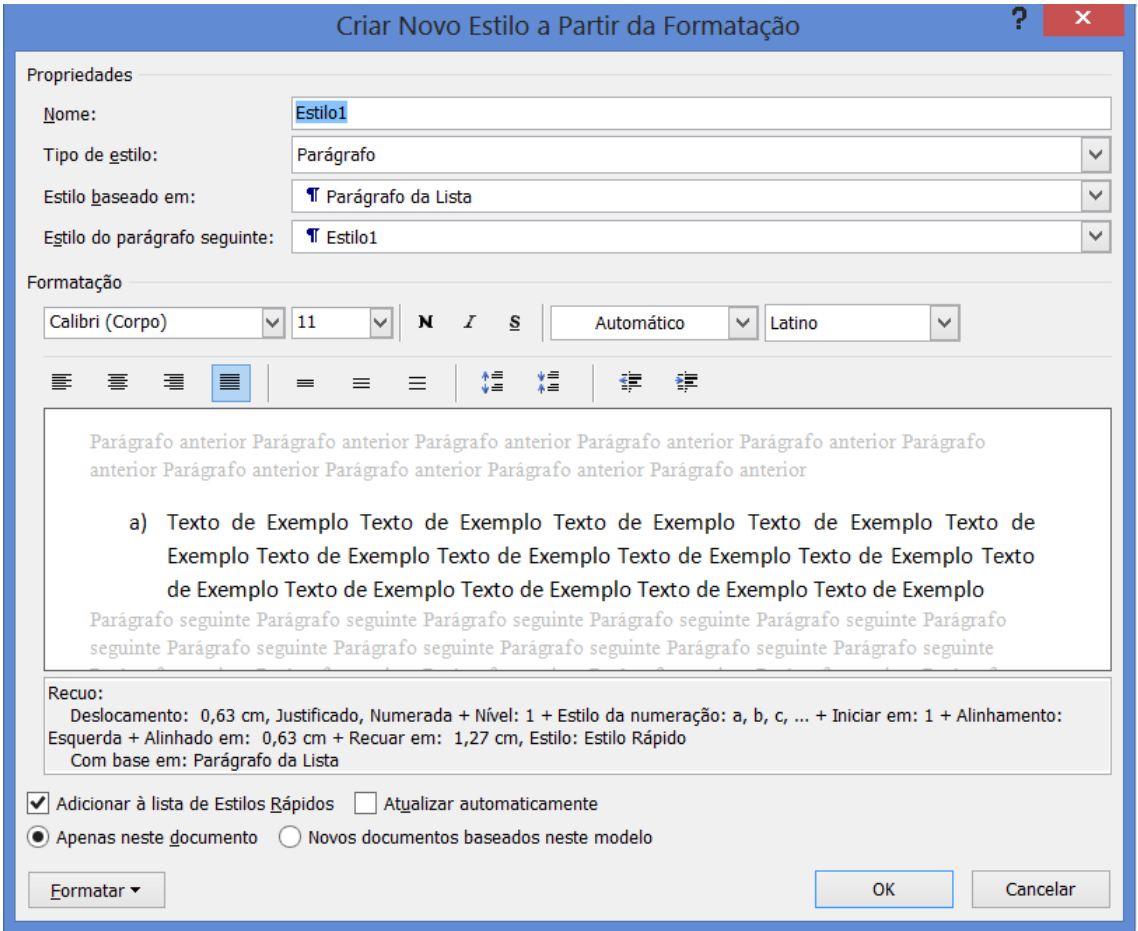

Fonte: Microsoft Word 2013, 2019.

2) seguir os seguintes passos:

- a. em *Propriedades*, digitar somente em dois campos: *Nome* e *Estilo do parágrafo seguinte*. Em ambos digite: PARÁGRAFO1.
- b. em *Formatação*, selecione letra Arial (ou Times New Roman), tamanho 12, alinhamento justificado.
- c. selecionar o item *Formatar* e selecione a opção *Parágrafo*. Será apresentada uma tela, conforme Imagem 4:

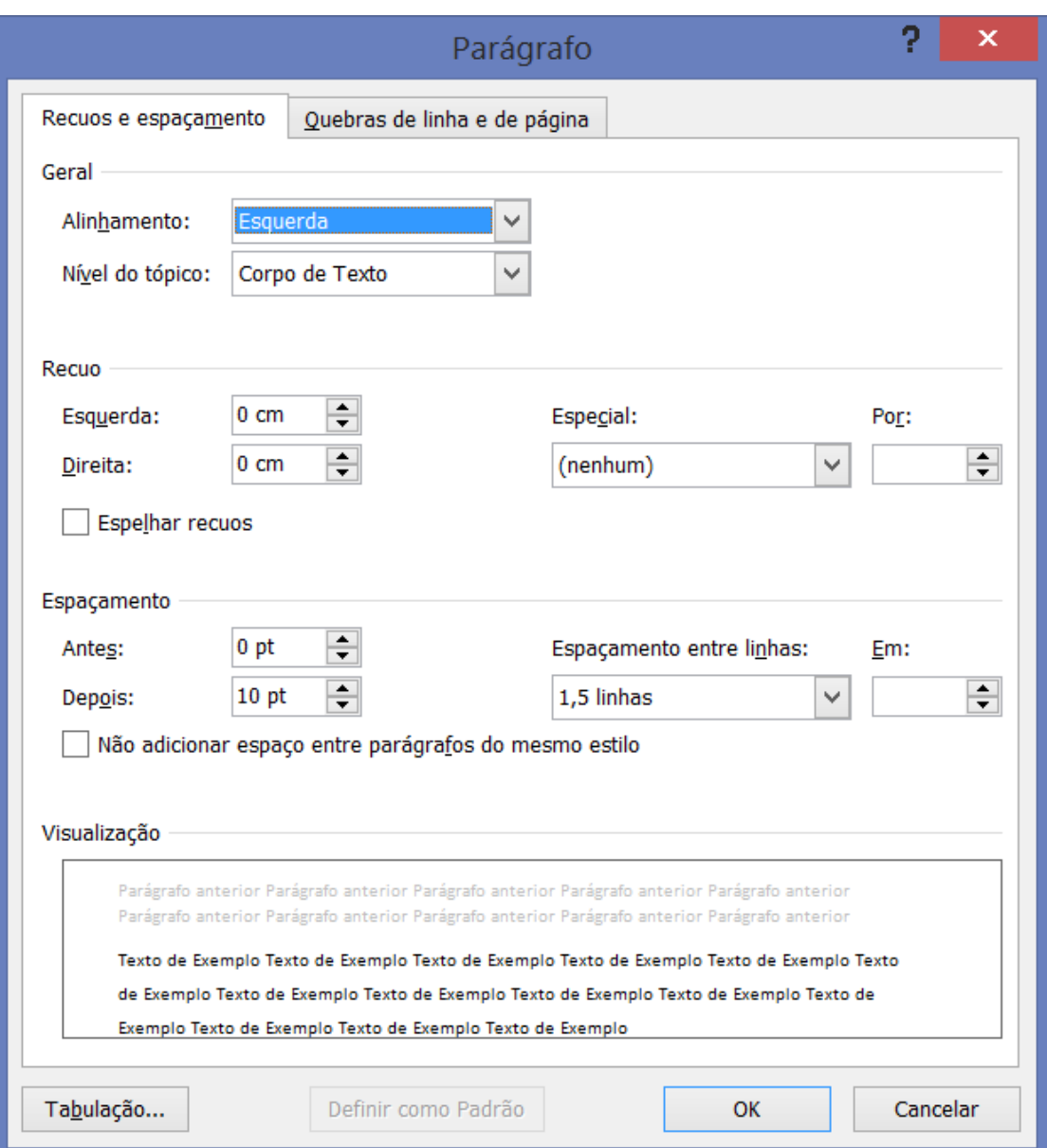

#### Imagem 4 **–** Tela de formatação – Parágrafo Padrão

Fonte: Microsoft Word 2013, 2019.

- 3) seguir os seguintes passos:
- a. em *Geral*, selecione somente o campo *Alinhamento*: Justificado.
- b. em *Recuo*, digite 0 (zero) em *Esquerda* e também em *Direita*.
- c. em *Especial*, selecione *Primeira linha*, em 2,5 cm.
- d. em *Espaçamento*, *Antes*, digite 0 (zero), assim como em *Depois*.
- e. em *Espaçamento entre linhas*, selecione *1,5 linhas*.
- f. digite OK.

A tela da Imagem 3, novamente, será apresentada. Basta clicar em OK.

Na *Barra de Ferramentas* do Microsoft Word, o usuário observará que o estilo PARÁGRAFO1 foi criado.

Dessa forma, basta posicionar o cursor em qualquer parágrafo digitado e clicar em PARÁGRAFO1, para obter a formatação de *Parágrafo Padrão*, estabelecida pela ABNT e por este Manual.

2.4.2 2º Atalho: Estilo Padrão de Citação Longa

Para programar, na barra de ferramentas do Microsoft Word, o padrão para digitação de citações longas em trabalhos acadêmicos, o usuário deve observar a seguinte sequência:

1) clicar em *Estilo* e, em seguida, em *Novo Estilo*, conforme imagem seguinte:

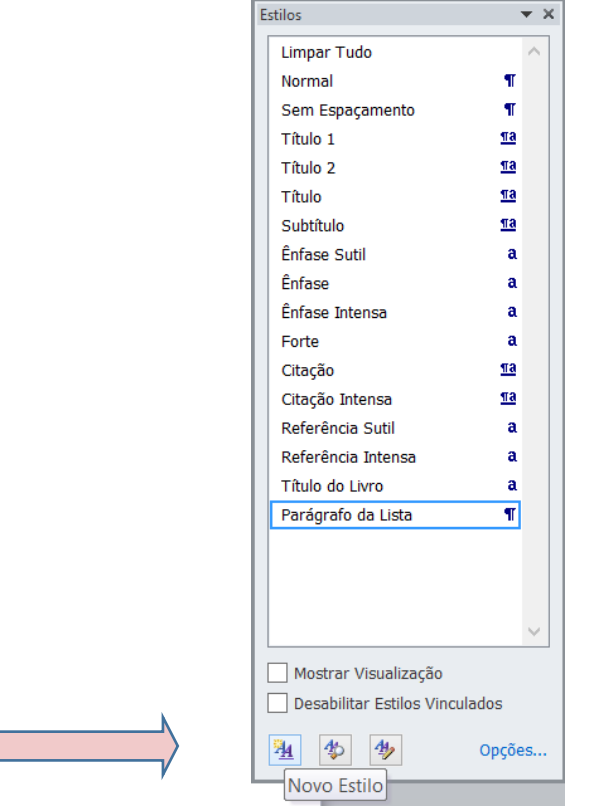

#### Imagem 5 – Barra de Estilo

Fonte: Microsoft Word 2013, 2019.

#### A Imagem 6 representa a tela que será aberta.

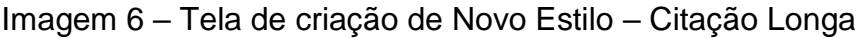

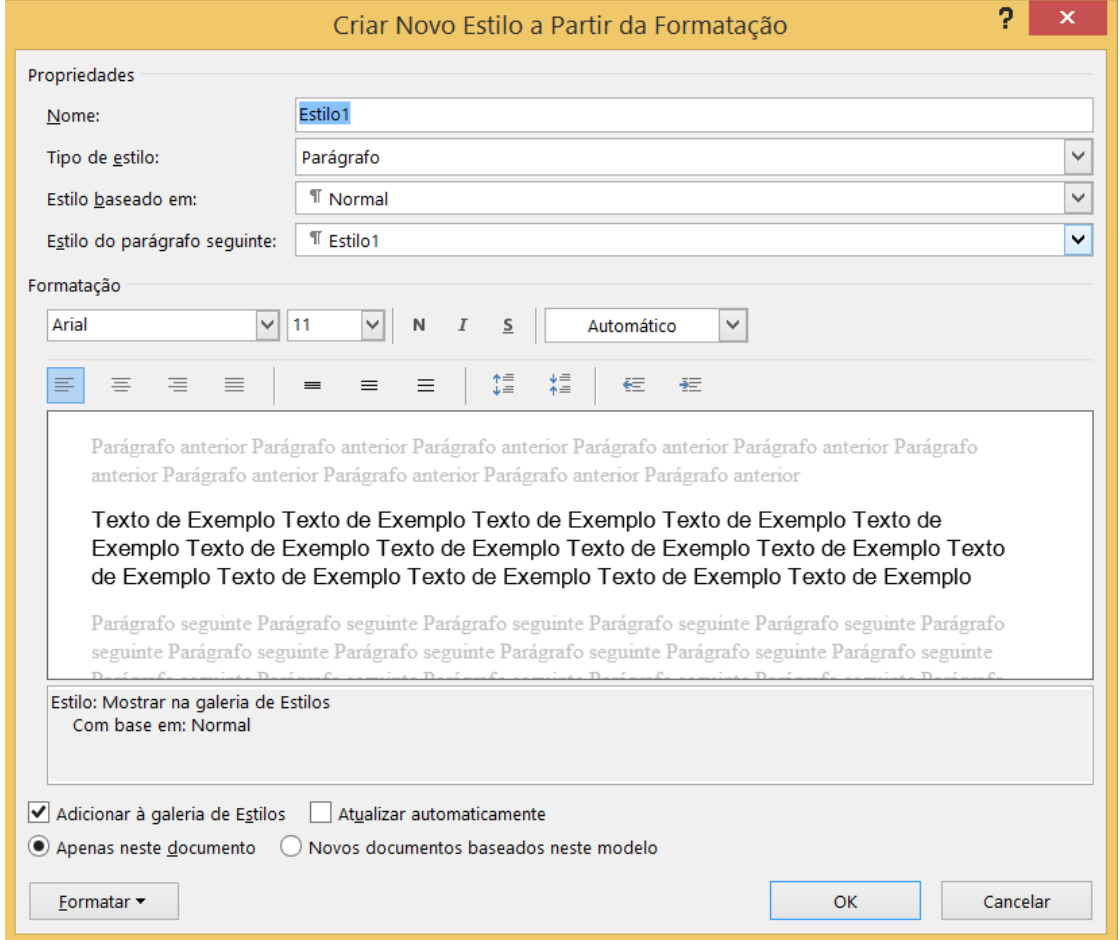

Fonte: Microsoft Word 2013, 2019.

2) seguir os seguintes passos:

- a. em *Propriedades*, digitar somente em dois campos: *Nome* e *Estilo do parágrafo seguinte*. Em ambos digite: CITAÇÃOL.
- b. em *Formatação*, selecione letra Arial (ou Times New Roman), tamanho 10, alinhamento justificado.
- c. selecionar o item *Formatar* e selecione a opção *Parágrafo*. Será apresentada uma tela, conforme Imagem 6:

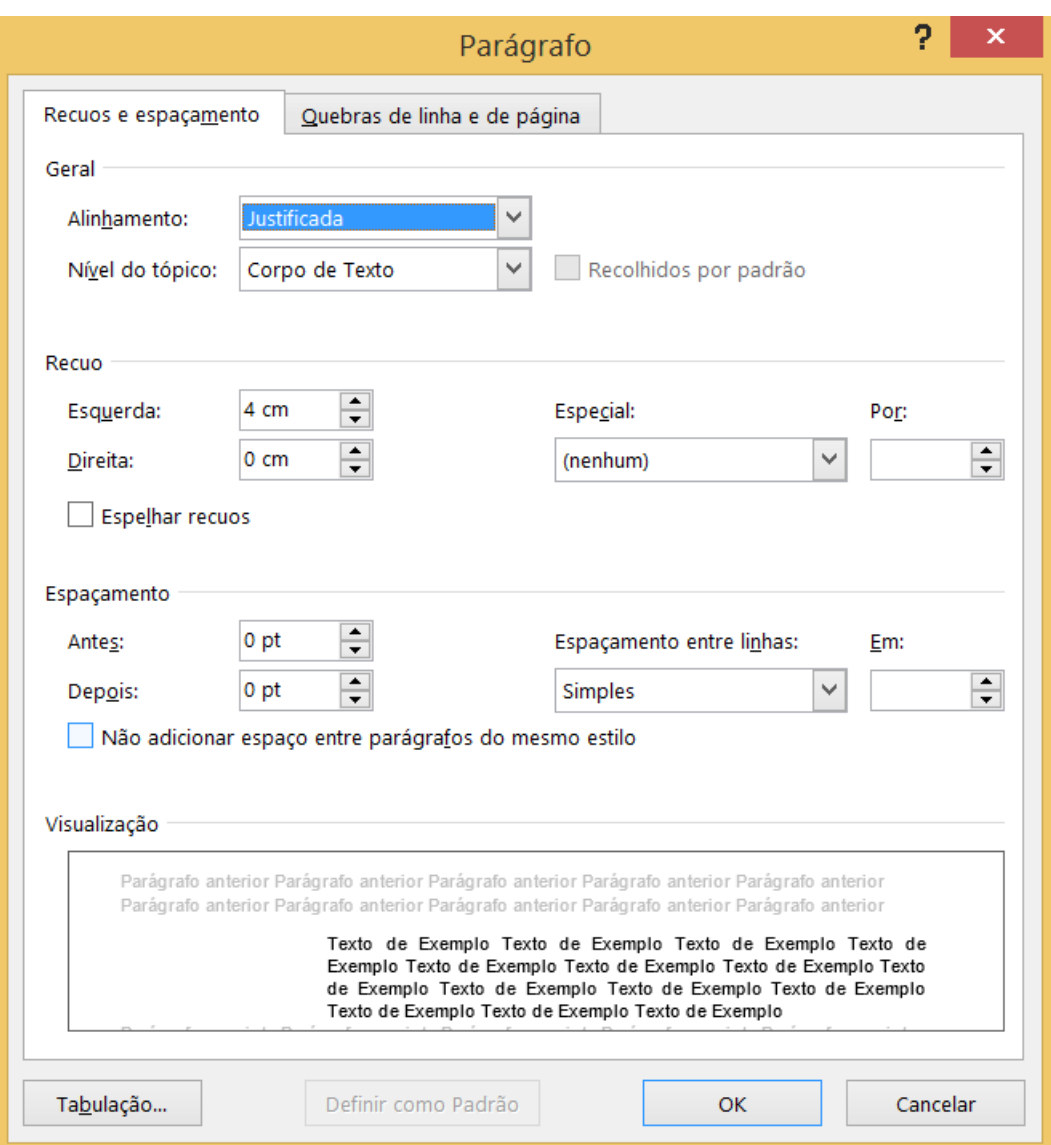

#### Imagem 7 **–** Tela de formatação – Parágrafo Padrão

Fonte: Microsoft Word 2013, 2019.

3) seguir os seguintes passos:

- a. em *Geral*, selecione somente o campo *Alinhamento*: Justificado.
- b. em *Recuo*, digite 4 (zero) em *Esquerda* e 0 (zero) em *Direita*.
- c. em *Especial*, selecione *(nenhum)*.
- d. em *Espaçamento*, *Antes*, digite 0 (zero), assim como em *Depois*.
- e. em *Espaçamento entre linhas*, selecione *simples*.
- f. digite OK.

Na *Barra de Ferramentas* do Microsoft Word, o usuário observará que o estilo CITAÇÃOL foi criado.

Dessa forma, basta posicionar o cursor em qualquer parágrafo digitado e clicar em CITAÇÃOL, para obter a formatação de *Citação Longa*, estabelecida pela ABNT e por este Manual.

2.4.3 3º Atalho: Sumário (automático)

Ressalta-se que este 3º Atalho auxilia na construção do Sumário, mas será necessário que o usuário ainda faça, manualmente, alterações, para ajustar a formatação às normas do Uni-FACEF.

Para programar, no documento em edição, a organização de um sumário, de forma automática, com alocação de títulos, subtítulos e intertítulos, pontilhados e numeração de páginas, o usuário deve observar a sequência:

- 1) selecionar a opção *Referências*, na barra principal de ferramentas do Microsoft Word;
- **2)** clicar em *Sumário* e selecionar *Sumário Automático 1*. **Para atender ao padrão do Uni-FACEF, é necessário personalizar o Sumário, conforme passos seguintes:**
- 3) clicar, novamente, em *Sumário*, e selecionar *Personalizar Sumário*. Marcar as seguintes opções: *Mostrar número de página; Alinhar números de página à direita; Preench. de tabulação* – selecionar pontilhado; escolher *Formato Do modelo;* e ainda a quantidade de níveis. Neste caso, selecionar 4, pois aqui se considera: **Sumário 1** (nível 1) = **Título**; **Sumário 2** (nível 2) = **Subtítulo**; **Sumário 3** (nível 3) = **Intertítulo**; **Sumário 4** (nível 4) = **Intertítulo**. Siga as opções da Imagem seguinte:

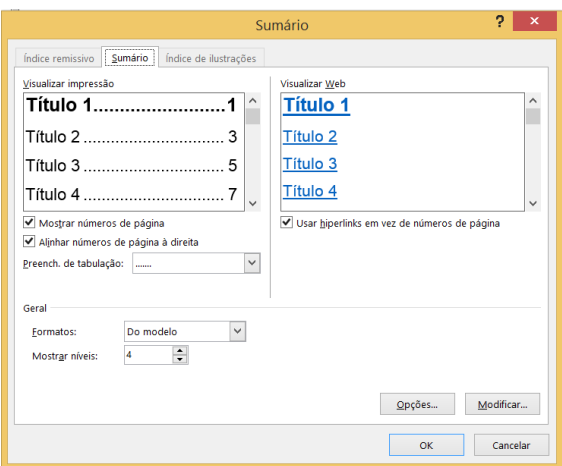

Imagem 8 – Personalizar Sumário

Fonte: Microsoft Word 2013, 2019.

4) em seguida, clicar em Modificar. Depois, em *estilos.* Clicar em *Sumário 1*, para formatar o 1º nível (Título). Clicar em *Modificar*. Selecione letra arial, tamanho 14 e clique novamente em *Modificar:*

Imagem 9 – Formatação do Título

| Estilo                                                                                                    |           | x |  |
|----------------------------------------------------------------------------------------------------|-----------|---|--|
| Selecione o estilo adequado para a entrada de índice ou de tabela                                                                                                    |           |   |  |
| Estilos:                                                                                                    |           |   |  |
| Sumário 1                                                                                                    | Novo      |   |  |
| <sup>1</sup> Sumário 1<br>ハ<br>T Sumário 2<br><sup>1</sup> Sumário 3<br><sup>T</sup> Sumário 4<br><sup>T</sup> Sumário 5<br><sup>T</sup> Sumário 6<br><sup>T</sup> Sumário 7<br>I Sumário 8<br><sup>T</sup> Sumário 9<br>Visualização | Excluir   |   |  |
| Arial<br>14 pts                                                                                                    | Modificar |   |  |
| Fonte: Arial, 14 pt, Negrito<br>∧<br>Espaçamento entre linhas: 1,5 linhas, Espaço<br>Depois de: 0 pt<br>Tabulações: 14,98 cm, Direita, Preenchimento: , Estilo:<br>Cancelar<br>ок                                                     |           |   |  |
|                                                                                                    |           |   |  |

Fonte: Microsoft Word 2013, 2019.

5) faça a seleção, conforme imagem seguinte:

Imagem 10 - Modificação estilo Título – Sumário 1

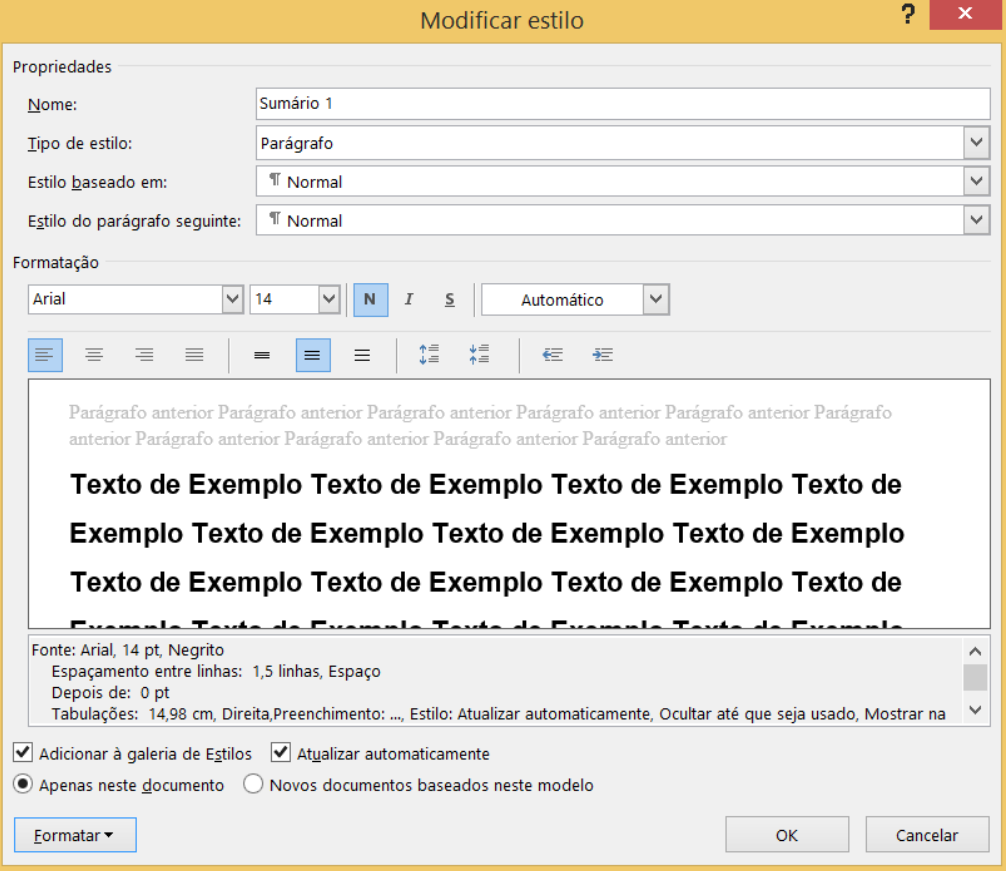

Fonte: Microsoft Word 2013, 2019.

6) Da imagem anterior, clique em *Formatar* e, em seguida, *Parágrafo*. Faça as opções da imagem seguinte:
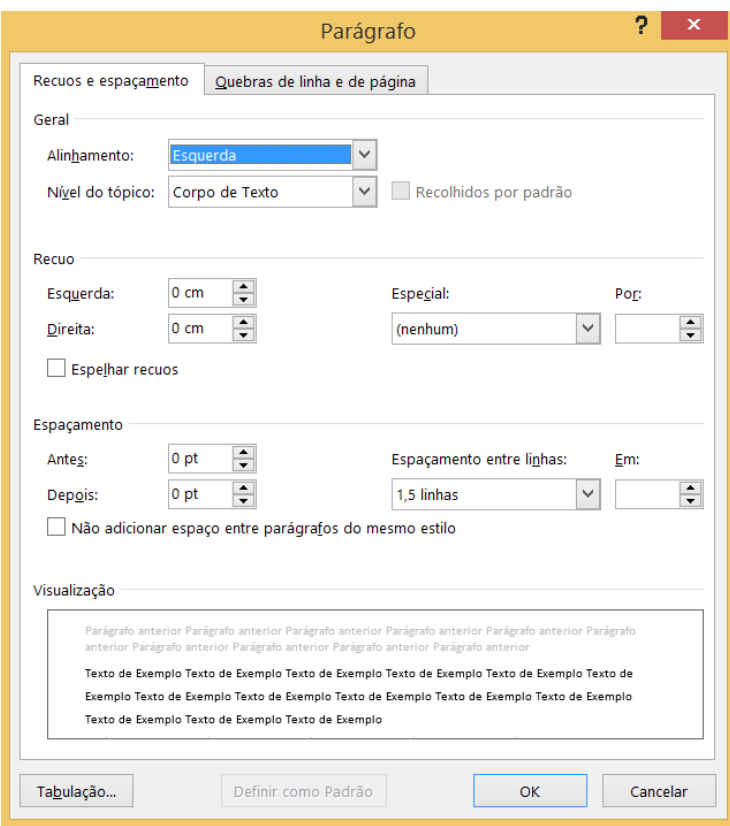

Imagem 11 – Formatação do Título do Sumário

Fonte: Microsoft Word 2013, 2019.

- 7) repita os itens 4 a 6, com a finalidade de formatar o *Sumário 2*, depois o *Sumário 3* e o *Sumário 4*, este último se o usuário selecionou 4 níveis;
- 8) em seguida, comece a inserir os títulos, os subtítulos e os intertítulos. Selecione *Referências* e, em seguida, *Adicionar Texto*, selecionando, no texto, o nível em que o título ou o subtítulo ou o subtítulo se enquadra;
- 9) coloque o cursor na página e local em que o *Sumário* deverá ser inserido;
- 10) elimine a palavra *Sumário*, que irá aparecer em azul. Insira a palavra *Sumário*, centralizada, com letra 14, negrito.
- 11) organize a formatação do *Sumário*, conforme padrões constantes do Anexo J.

# **3 ILUSTRAÇÕES**

Gráficos, diagramas, desenhos, fotografias, mapas etc. (exceto tabelas) que explicitam ou complementam visualmente o texto. Cada item deve ser designado por seu nome específico. Qualquer que seja seu tipo, aparece na parte superior, seguida de seu número de ordem de ocorrência no texto em algarismos arábicos, travessão e do respectivo título e/ou legenda explicativa. Deve situar-se o mais próximo possível de sua indicação no texto. Exemplo:

Mapa 1 – Área desmatada

**Apresentar a figura produzida por Scanner (não usar colagens)**

Fonte: SILVA, 2008, p. 35.

### **4 TABELAS**

Elementos demonstrativos de síntese que constituem unidade autônoma. As tabelas apresentam informações tratadas estatisticamente. Em sua apresentação:

- a) tabelas<sup>1</sup> têm numeração independente e consecutiva;
- b) o título é colocado na parte superior, precedido de Tabela e de seu número de ordem em algarismos arábicos;
- c) utilizam-se fios horizontais para separar os títulos das colunas no cabeçalho e fechar a tabela no pé. Evitam-se fios verticais para separar colunas;
- d) as fontes, quando citadas, e as notas eventuais aparecem no pé da tabela, após o fio de fechamento; e
- e) as letras devem ser menores que as do texto e uniformes.

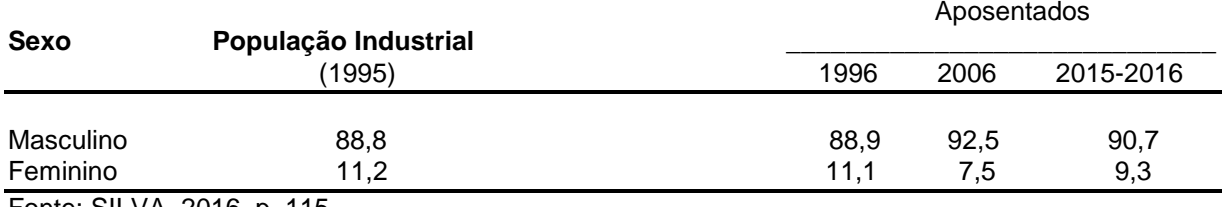

#### Tabela 1 - Distribuição dos aposentados por acidente de trabalho na RMS

Fonte: SILVA, 2016, p. 115.

\_\_\_\_\_\_\_\_\_\_\_\_\_\_\_\_\_\_\_\_\_\_\_\_\_\_\_\_\_\_\_\_\_\_\_\_<br><sup>1</sup> A ABNT NBR 14724 (2011, p. 11) afirma que a tabela é "uma forma não discursiva de apresentar informações das quais o dado numérico se destaca como informação central".

# **5 REFERÊNCIAS**

A composição das referências se processa, a partir da apresentação do conjunto de informações indispensáveis à identificação do documento. "Os elementos essenciais estão estritamente vinculados ao suporte documental e variam, portanto, conforme o tipo". Por isso, é importante, a consulta constante à norma ABNT NBR 6023 (2018).

Neste trabalho, não há o propósito de se tratar a exemplificação de todos os documentos. São apresentados os mais utilizados na elaboração dos trabalhos acadêmicos, ou seja, livros, revistas especializadas, jornais, monografias, teses etc.. Seguem exemplos:

### *LIVRO COM UM AUTOR*

GIL, Antônio Carlos. *Como elaborar projetos de pesquisa*. 3. ed. São Paulo: Atlas, 1996.

### *LIVRO COM DOIS AUTORES*

GIL, Antônio Carlos; SILVA, João da. *Como elaborar projetos de pesquisa*. 3. ed. São Paulo: Atlas, 1996.

### *LIVRO COM TRÊS AUTORES*

GIL, Antônio Carlos; SILVA, João da; OLIVEIRA, José. *Como elaborar projetos de pesquisa*. 3. ed. São Paulo: Atlas, 1996.

### *LIVRO COM QUATRO OU MAIS AUTORES*

GIL, Antônio Carlos et al. *Como elaborar projetos de pesquisa*. 3. ed. São Paulo: Atlas, 1996.

### *LIVRO COM SUBTÍTULO*

GIL, Antônio Carlos. *Como elaborar projetos de pesquisa*: questões de metodologia. 3. ed. São Paulo: Atlas, 1996.

*LIVRO COM AUTOR ESPANHOL* (entrada pelos dois últimos sobrenomes)

RODRIGUEZ REYES, Antônio Carlos. *Como elaborar projetos de pesquisa*: questões de metodologia. 3. ed. São Paulo: Atlas, 1996.

### *LIVRO COM TRADUTOR*

GIL, Antônio Carlos. *Como elaborar projetos de pesquisa*. Tradução de José Fonseca. 3. ed. São Paulo: Atlas, 1996.

*LIVRO COM ORGANIZADOR, COORDENADOR ou COMPILADOR*

GIL, Antônio Carlos (Org.). *Como elaborar projetos de pesquisa*. 3. ed. São Paulo: Atlas, 1996.

*LIVRO CUJA AUTORIA É UMA ENTIDADE*

ASSOCIAÇÃO BRASILEIRA DE NORMAS TÉCNICAS. *NBR 6023*: informação e documentação – referências – elaboração. Rio de Janeiro, 2002.

*LIVRO CUJA AUTORIA É UMA ENTIDADE DE DENOMINAÇÃO GENÉRICA*

SÃO PAULO (Estado). Secretaria da Educação. *Relatórios de avaliações de processos.* São Paulo: SEE/SP, 2012.

*LIVRO PERTENCENTE À COLEÇÃO OU À SÉRIE*

GIL, Antônio Carlos. *Como elaborar projetos de pesquisa*. 3. ed. São Paulo: Atlas, 1996. 159 p. (Coleção Primeiros Passos, 15).

*LIVRO COM MESMO AUTOR DA REFERÊNCIA ANTERIOR*

GIL, Antônio Carlos. *Como elaborar projetos de pesquisa*. 3. ed. São Paulo: Atlas, 1996.

\_\_\_\_\_\_\_\_. *Construção de hipóteses*. São Paulo: Atlas, 1994.

### *CAPÍTULOS DE LIVROS*

1º caso: quando o autor do capítulo é o mesmo do livro

MAINGUENEAU, Dominque. Enunciado e contexto. *In*: \_\_\_\_\_\_\_\_. *Análise de textos de comunicação*. São Paulo: Cortez, 2001. cap. 1, p.13-18.

2º caso: quando o autor do capítulo não é o mesmo do livro

OLIVEIRA, Roberta Pires de. Semântica. *In*: MUSSALIM, Fernanda; BENTES, Anna Christina (Orgs.). *Introdução à linguística*: domínios e fronteiras. São Paulo: Cortez, 2001. cap. 1, p. 17-46.

### *ARTIGOS EM REVISTAS*

1º CASO

a) COM AUTOR (em material impresso)

GURGEL, C. Reforma do Estado e segurança pública. *Política e Administração*, Rio de Janeiro, v. 3, n. 9, p. 30-32, set. 1994. Edição Especial.

b) COM AUTOR (em material eletrônico)

GURGEL, C. Reforma do Estado e segurança pública. *Política e Administração*, Rio de Janeiro, v. 3, n. 9, p. 30-32, set. 1994. Edição Especial. Disponível em: [http://www.](http://www/)...... . Acesso em: 7 set. 1994.

### 2º CASO

a) SEM AUTOR (em material impresso)

REFORMA do Estado e segurança pública. *Política e Administração*, Rio de Janeiro, v. 3, n. 9, p. 30-32, set. 1994. Edição Especial.

b) SEM AUTOR (em material eletrônico)

REFORMA do Estado e segurança pública. *Política e Administração*, Rio de Janeiro, v. 3, n. 9, p. 30-32, set. 1994. Edição Especial. Disponível em: http://www..... . Acesso em: 7 set. 1994.

*ARTIGOS EM JORNAIS*

### 1º CASO

a) COM AUTOR (em material impresso)

NAVES, P. Lagos andinos dão banho de beleza. *Folha de São Paulo*, São Paulo, 28 jun. 1999. Folha Turismo, Caderno 8, p. 13.

b) COM AUTOR (em material eletrônico)

NAVES, P. Lagos andinos dão banho de beleza. *Folha de São Paulo*, São Paulo, 28 jun. 1999. Folha Turismo, Caderno 8, p. 13. Disponível em: http://www....... Acesso em: 28 jun. 2009.

#### 2º CASO

a) SEM AUTOR (em material impresso)

LAGOS andinos dão banho de beleza. *Folha de São Paulo*, São Paulo, 28 jun. 2009. Folha Turismo, Caderno 8, p. 13.

b) SEM AUTOR (em material eletrônico)

LAGOS andinos dão banho de beleza. *Folha de São Paulo*, São Paulo, 28 jun. 2009. Folha Turismo, Caderno 8, p. 13. Disponível em: http://www...... . Acesso em: 28 jun. 1999.

### *MONOGRAFIAS, DISSERTAÇÕES OU TESES*

NASSIF, Vânia Maria Jorge. *O docente e a gestão de recursos humanos*: o desvelar e o desenvolvimento das competências como estratégia de competitividade. 2012. Tese (Administração de Empresas). Universidade Presbiteriana Mackenzie, São Paulo, 2000.

### *LEGISLAÇÃO*

BRASIL. Lei nº 10.820, de 17 de dezembro de 2003. *Consolidação das leis do trabalho.* São Paulo: LTr, 2003.

### *IMAGEM EM MOVIMENTO*

TROPA de elite. Direção: José Padilha. Autores: Bráulio Mantovani, Rodrigo Pimentel e José Padilha. Produção: Zazen Produções. Co-produção: Globo Filmes. Intérpretes: Wagner Moura, Maria Ribeiro, Milhen Cortaz e outros. Roteiro: Bráulio Mantovani e José Padilha. [s. l.]: Globo Filmes, 2010. (116 min., son., color., 35 mm).

### *DOCUMENTO SONORO*

DJAVAN. *Lilás.* São Paulo: RCA, 1984. 1 CD.

*MATERIAL COLETADO EM MEIO ELETRÔNICO (CD-ROM, online etc.)* 

O pesquisador deve apresentar todas as informações referentes ao documento impresso - conforme exemplificações anteriores - seguidas da expressão:

Disponível em: http://www. Colocar o endereço completo. Acesso em: 28 nov. 2018. (data do acesso).

Destacam-se dois exemplos da ABNT NBR 6023, (2018, p. 4), para esclarecimentos:

### 1º caso: CD-ROM

KOOGAN, André; HOUAISS, Antônio (Ed.). *Enciclopédia e dicionário digital 98.*  Direção geral de André Koogan Breikman. São Paulo: Delta: Estadão, 1998. 5 CD-ROM.

### 2º caso: *online*

ALVES, Castro. *Navio negreiro*. [S. l.]: Virtual Books, 2000. Disponível em: http://www.terra.com.br/virtualbooks/freebook/port/Lport2/navionegreiro.htm. Acesso em: 10 jan. 2002, 16:30:30.

# **6 • FORMATAÇÃO DE ARTIGOS ACADÊMICOS:** aspectos gerais<sup>2</sup>

As informações seguintes são apresentadas e regulamentadas pela ABNT NBR 6022/2018.

Um *Artigo Acadêmico* é texto com autoria declarada, que apresenta e discute ideias, métodos, técnicas, processos e resultados nas diversas áreas do conhecimento. O artigo pode ser:

a) original, quando apresenta temas ou abordagens próprias;

b) de revisão, quando resume, analisa e discute informações já publicadas.

São partes estruturais de um artigo acadêmico:

**1ª Título**: termo ou expressão que indica o conteúdo do artigo. É preciso que o articulista apresente um título que possibilite, ao leitor, uma identificação da proposta teórica e do *corpus* que é analisado, no decorrer do texto. Se necessário, pode-se acrescentar um subtítulo. Deve-se resguardar uma diferença tipográfica entre título e subtítulo e separação, entre eles, por dois pontos.

**2ª Autoria** – nome(s) do(s) autores, inclusive do(a) orientador(a) como autor, acompanhado(s) de maior titulação, Instituição e endereço eletrônico, entre parênteses) que o(s) qualifique(m) na área de conhecimento do artigo. As informações devem aparecer na linha abaixo de cada autor.

**3ª Resumo** – o autor deverá elaborar UM PARÁGRAFO, apresentando o tema, os objetivos propostos, a(s) opção(ões) teórica(s), a metodologia empregada e a relevância do estudo.

**4ª Palavras-chave** – palavras ou expressões que permitem a identificação do artigo. O autor deve apresentar, no máximo, cinco palavras, separadas por ponto.

**5ª Datas de submissão e aprovação:** Dia/Mês/Ano. A data de submissão é a da entrega do artigo para o Departamento e a da aprovação é o dia da apresentação.

 2 Agradecimentos à Profª Drª Ana Lúcia Furquim Campos-Toscano, pelo apoio na realização das alterações, nesta seção, decorrentes da atualização da ABNT 6022/2018.

**6ª Texto –** apresentar o texto de discussão, que deve conter: introdução, desenvolvimento e considerações finais. Cada parte do desenvolvimento deve receber um título ou subtítulo.

**Na introdução**, o autor deve elaborar uma apresentação do tema, incluir o problema de pesquisa, as hipóteses (se for o caso), expor o(s) objetivo(s) e a metodologia do trabalho (formas de produção do conhecimento – refletir sobre a abordagem teórica, os caminhos percorridos para desenvolver essa abordagem; em seguida, pensar numa abordagem de campo ou prática, momento em que o pesquisador reúne o material para análise e faz uso de instrumentos de coleta de dados como questionários, entrevistas, depoimentos etc.. Se possível, enfocar, ainda, o tipo de análise qualitativa e/ou quantitativa etc.).

**No desenvolvimento**, que deve apresentar subdivisões, o autor deve esclarece as opções teóricas, ampliá-las, discuti-las, como se faz numa resenha crítica. Neste momento, é importante apresentar citações (curtas e longas) que auxiliam a discussão do tema e garantem credibilidade ao texto, dado o argumento de autoridade de autores renomados na área. Também a descrição, a análise discussão de dados e de resultados deve aparecer nesta parte. Nesse momento, é necessário esclarecer os procedimentos metodológicos.

**Nas considerações finais,** o autor deve retomar as propostas iniciais e apresentar as conclusões, para responder ao(s) problema(s) de pesquisa e atender aos objetivos.

No decorrer do texto, é interessante apresentar ilustrações, quadros, tabelas etc., desde que não sejam colagens. Esse tipo de material deve aparecer escaneado.

**7ª Referências** – lista das fontes **citadas** no decorrer do texto. Só podem ser citadas fontes que efetivamente apareceram no desenvolvimento do trabalho. A organização das referências deve seguir a norma da ABNT NBR 6023/2018.

**8ª Apêndice (elemento opcional) –** material que foi elaborado pelo autor do artigo para coletar dados, por exemplo, roteiro de perguntas de um questionário ou de uma entrevista; uma tabela que gerou um gráfico e que dispensa a apresentação dela etc..

**9ª Anexo (elemento opcional)** – material recolhido pelo autor do artigo junto a um participante de pesquisa e que representa dado comprobatório da discussão. Exemplo: respostas de questionários, de entrevistas etc. Enfim, material que serve de fundamentação, comprovação ou ilustração.

**O articulista deve se atentar aos seguintes aspectos de formatação:**

- a) O artigo deve ser apresentado no papel A-4.
- b) As margens do anverso são: esquerda 3 cm / superior 3 cm / direita – 2 cm / inferior – 2 cm. As margens do verso são: esquerda  $-2$  cm / superior  $-3$  cm / direita  $-3$  cm / inferior  $-2$  cm.
- c) Tipo de letra: arial **ou** times new roman, desde que uniformizado em todo o texto.
- d) Tamanho da letra: 12, exceção para citações longas e notas de rodapé: letra 10.
- e) Entrelinha do texto: **1,0 (simples)**, **em todo o texto**. Também para o texto do resumo, citações longas e títulos que ultrapassarem uma linha – entrelinha simples.
- f) Todas as páginas devem ser numeradas na margem superior direita.
- g) Todo o texto do artigo deve ser sequencial, sem mudanças de páginas.
- h) O número máximo de páginas do artigo é estabelecido por cada Departamento da IES.

**Um exemplo de formatação de um Artigo Acadêmico pode ser observado no Anexo K.**

## **ANEXO A – MODELO DE CAPA DURA Uni-FACEF CENTRO UNIVERSITÁRIO DE FRANCA**

(letras maiúsculas, centralizadas, em negrito, letra arial, tamanho 14)

# **JOÃO DA SILVA SOBRINHO**

(letras maiúsculas, centralizadas, em negrito, letra arial, tamanho 14)

# **AVALIAÇÃO DE EMPRESAS:**

da mensuração contábil à econômica

(título: letras maiúsculas, centralizadas, em negrito, letra arial, tamanho 14 subtítulo: letras minúsculas, centralizadas, sem negrito, entrelinha simples)

### **ANEXO B – MODELO DE FOLHA DE ROSTO JOÃO DA SILVA SOBRINHO**

(letras maiúsculas, centralizadas, em negrito, letra arial, tamanho 14)

## **AVALIAÇÃO DE EMPRESAS:**

da mensuração contábil à econômica (Título: letras maiúsculas, centralizadas, em negrito, letra arial, tamanho 14) (Subtítulo: todas as letras minúsculas, centralizadas, 14, sem negrito, arial)

> Trabalho de Conclusão de Curso apresentado ao *Uni-FACEF Centro Universitário Municipal de Franca*, para obtenção do título de bacharel(a) em Administração.

> Orientador: Prof. Dr. João Antônio Moreira. (letra arial, tamanho 12, espaço 1)

### **FRANCA 2019** (letras maiúsculas, centralizadas, em negrito, letra arial, tamanho 14)

# **ANEXO C - MODELO DE ERRATA ERRATA**

Folha Linha Onde se lê Leia-se 32 3 publiacao publicação

## **ANEXO D - FOLHA DE APROVAÇÃO JOÃO DA SILVA SOBRINHO**

(letras maiúsculas, centralizadas, em negrito, letra arial, tamanho 14)

# **AVALIAÇÃO DE EMPRESAS:**

### da mensuração contábil à econômica

(título: letras maiúsculas, centralizado, em negrito, letra arial, tamanho 14 – subtítulo: todas as letras minúsculas – exceção a nomes próprios – centralizado, sem negrito, letra arial tamanho 14 – entrelinha simples)

> Trabalho de Conclusão de Curso apresentado ao Uni-FACEF *Centro Universitário Municipal de Franca* para obtenção do título de bacharel(a) em Administração.

(letra arial 12, entrelinha simples, sem negrito, recuo esquerdo 8 cm)

Franca, 14 de novembro de 2019. (local e data de aprovação – letra 12, sem negrito, sem itálico)

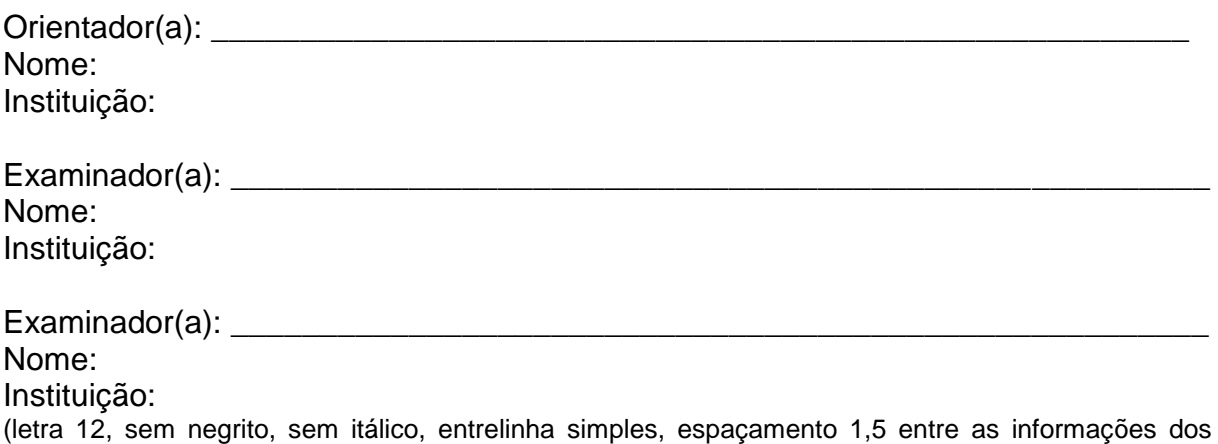

membros da banca examinadora)

# **ANEXO E - DEDICATÓRIA**

(o autor não deve escrever o título *Dedicatória*)

Aos meus pais, João e Maria, que me apoiaram ao longo desse processo de formação.

(letra 12, entrelinha simples, a 8 cm da margem esquerda, sem negrito, sem itálico, ao final da página)

## **ANEXO F - AGRADECIMENTOS AGRADECIMENTOS**

### Agradeço:

- ao meu orientador, o prof. Dr. José Garcia, pela dedicação;
- aos participantes da pesquisa; e
- às secretarias da pós-graduação do Uni-FACEF.

(letra 12, maiúsculas e minúsculas, entrelinha dupla, com recuo de 2,5 cm de margem, sem negrito, sem itálico, em itens separados por ponto-e-vírgula).

# **ANEXO G - EPÍGRAFE**

(o autor não deve escrever o título *Epígrafe*)

*Todas as forças criadoras e organizadoras da expressão estão no interior. O exterior constitui apenas o material passivo do que está no interior.*

### Mikhail Bakhtin

(letra 12, entrelinha simples, a 8 cm da margem esquerda, sem negrito, em itálico, com apresentação, após uma linha simples e à direita, do autor do pensamento, ao final da página. Observação: o pensamento deve ser relativo ao trabalho que se está realizando).

# **ANEXO H – RESUMO EM LÍNGUA VERNÁCULA RESUMO**

Fazer uma apresentação do tema. Xxxxxxxxxxxxxxxxxxxxxxxxx. O objetivo deste trabalho é refletir sobre xxxxxx xxxxxx xxxxx xxxxx xxxxx xxxxx xxxxx xxxxxx xxxxxxxx xxxxxxxx. Xxxxxxxx. Xxxxxx.xxxxxxx. xxxx xxxx xx xxxxxx xxxx xxxxx xxxxxx xxxxxxxx xxxxxxxx. Xxxxxxxx. Xxxxxx.xxxxxxx. xxxx xxxx xx xxxxxx xxxx xxxxx xxxxxx xxxxxxxx xxxxxxxx. A fundamentação teórica é Xxxxxxxx. Xxxxxx.xxxxxxx. xxxx xxxx xx xxxxxx xxxx xxxxx xxxxxx xxxxxxxx xxxxxxxx. Xxxxxxxx. Xxxxxx.xxxxxxx. xxxx xxxx xx xxxxxx xxxx xxxxx xxxxxx xxxxxxxx xxxxxxxx. Xxxxxxxx. Xxxxxx.xxxxxxx. xxxx xxxx xx xxxxxx xxxx xxxxx xxxxxx xxxxxxxx xxxxxxxx. Xxxxxxxx. Como procedimentos metodológicos Xxxxxx.xxxxxxx. xxxx xxxx xx xxxxxx xxxx xxxxx xxxxxx xxxxxxxx xxxxxxxx. Xxxxxxxx. Xxxxxx.xxxxxxx. xxxx xxxx xx xxxxxx xxxx xxxxx xxxxxx xxxxxxxx xxxxxxxx. Xxxxxxxx. Xxxxxx.xxxxxxx. xxxx xxxx xx xxxxxx xxxx xxxxx xxxxxx xxxxxxxx xxxxxxxx. Xxxxxxxx. Xxxxxx.xxxxxxx. xxxx xxxx xx xxxxxx xxxx xxxxx xxxxxx xxxxxxxx xxxxxxxx. Xxxxxxxx. Xxxxxx.xxxxxxx. xxxx xxxx xx xxxxxx xxxx xxxxx xxxxxx xxxxxxxx xxxxxxxx. Xxxxxxxx. Xxxxxx.xxxxxxx. xxxx xxxx xx xxxxxx xxxx xxxxx xxxxxx xxxxxxxx xxxxxxxx. Xxxxxxxx. Xxxxxx.xxxxxxx. xxxx xxxx xx xxxxxx xxxx xxxxx xxxxx xxxxxxx xxxxxxxx. Xxxxxxxx. Xxxxxx.xxxxxx. xxxx xxxx xx xxxxxx xxxx.

(letra 12, maiúsculas e minúsculas, sem negrito, sem itálico, entrelinha simples, apresentado em um único parágrafo, contendo até 500 palavras)

**Palavras-chave:** Administração. Gestão administrativa. Administração industrial.

(a expressão *Palavras-chave* deve ser apresentada com letra 12, em negrito, seguida de até cinco palavras ou expressões nucleares apresentadas pela pesquisa – para as palavras ou expressões: letra 12, sem negrito, sem itálico, letras minúsculas, separadas por ponto).

# **ANEXO I – RESUMO EM LÍNGUA ESTRANGEIRA ABSTRACT**

X xxxxxx xxxxxx xxxxx xxxxx xxxxx xxxxx xxxxx xxxxxx xxxxxxxx xxxxxxxx. Xxxxxxxx. Xxxxxx.xxxxxxx. xxxx xxxx xx xxxxxx xxxx xxxxx xxxxxx xxxxxxxx xxxxxxxx. Xxxxxxxx. Xxxxxx.xxxxxxx. xxxx xxxx xx xxxxxx xxxx xxxxx xxxxxx xxxxxxxx xxxxxxxx. Xxxxxxxx. Xxxxxx.xxxxxxx. xxxx xxxx xx xxxxxx xxxx xxxxx xxxxxx xxxxxxxx xxxxxxxx. Xxxxxxxx. Xxxxxx.xxxxxxx. xxxx xxxx xx xxxxxx xxxx xxxxx xxxxxx xxxxxxxx xxxxxxxx. Xxxxxxxx. Xxxxxx.xxxxxxx. xxxx xxxx xx xxxxxx xxxx xxxxx xxxxxx xxxxxxxx xxxxxxxx. Xxxxxxxx. Xxxxxx.xxxxxxx. xxxx xxxx xx xxxxxx xxxx xxxxx xxxxxx xxxxxxxx xxxxxxxx. Xxxxxxxx. Xxxxxx.xxxxxxx. xxxx xxxx xx xxxxxx xxxx xxxxx xxxxxx xxxxxxxx xxxxxxxx. Xxxxxxxx. Xxxxxx.xxxxxxx. xxxx xxxx xx xxxxxx xxxx xxxxx xxxxxx xxxxxxxx xxxxxxxx. Xxxxxxxx. Xxxxxx.xxxxxxx. xxxx xxxx xx xxxxxx xxxx xxxxx xxxxxx xxxxxxxx xxxxxxxx. Xxxxxxxx. Xxxxxx.xxxxxxx. xxxx xxxx xx xxxxxx xxxx xxxxx xxxxxx xxxxxxxx xxxxxxxx. Xxxxxxxx. Xxxxxx.xxxxxxx. xxxx xxxx xx xxxxxx xxxx xxxxx xxxxxx xxxxxxxx xxxxxxxx. Xxxxxxxx. Xxxxxx.xxxxxxx. xxxx xxxx xx xxxxxx xxxx xxxxx xxxxxx xxxxxxxx xxxxxxxx. Xxxxxxxx. Xxxxxx.xxxxxxx. xxxx xxxx xx xxxxxx xxxx. (letra 12, maiúsculas e minúsculas, sem negrito, sem itálico, entrelinha simples, apresentado em um único parágrafo, contendo até 500 palavras)

#### **Keywords:**

(a expressão *Keywords* deve ser apresentada com letra 12, em negrito, seguida de até cinco palavras ou expressões nucleares apresentadas pela pesquisa – para as palavras ou expressões: letra 12, sem negrito, sem itálico, letras minúsculas, separadas por ponto).

## **ANEXO J – MODELO DE SUMÁRIO SUMÁRIO**

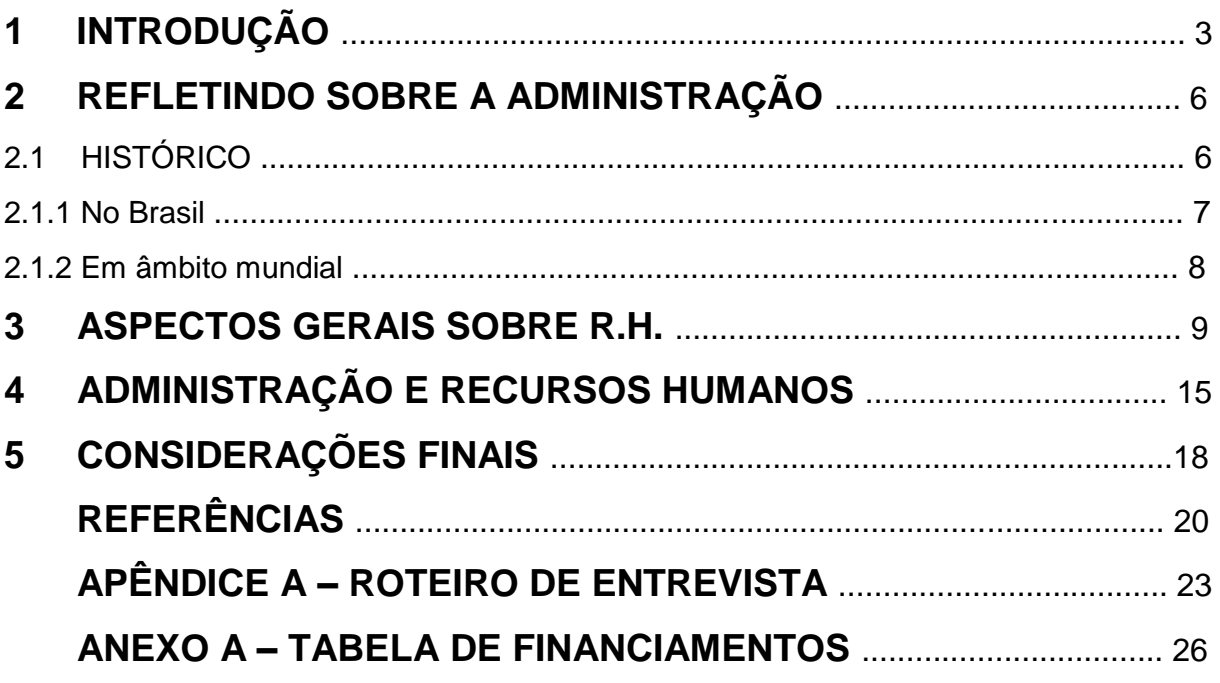

(Títulos: letra 14, maiúsculas, negrito, com entrelinha 1,5 / pontilhados e numeração das páginas: letra 12.

Subtítulos: letra 12, maiúsculas, sem negrito, sem itálico, com entrelinha 1,5 / pontilhados e numeração das páginas: letra 12.

Intertítulos: letra 12, maiúsculas e minúsculas, sem negrito, sem itálico, com entrelinha 1,5 / pontilhados e numeração das páginas: letra 12.

Observação: caso os títulos ou subtítulos ou intertítulos ocuparem mais de uma linha, a entrelinha deve ser simples).

# **ANEXO K – MODELO DE FORMATAÇÃO DE ARTIGOS ACADÊMICOS**

# **AS NOVAS TECNOLOGIAS DA INFORMAÇÃO NA EDUCAÇÃO INFANTIL:**

aspectos metodológicos

(Título: letra 12, maiúsculas, centralizadas, negrito / Subtítulo: letra 12, minúsculas, centralizadas, sem negrito)

> Carmem Célia de Mattos Graduanda em Administração – Uni-FACEF carmem@facef.br

> > Regina H. Almeida Durigan Mestre em Educação – Uni-FACEF regina@facef.br

#### **Resumo**

Iniciar o texto, com uma apresentação da temática. Em seguida, inserir o objetivo do artigo, iniciando com verbo no infinitivo. xxxxx xxxxxx xxxxxxx xxxxxxxx. xxxxx xxxxxx xxxxxxx xxxxxxxx. xxxxx xxxxxx xxxxxxx xxxxxxxx. xxxxx xxxxxx xxxxxxx xxxxxxxx. xxxxx xxxxxx xxxxxxx xxxxxxxx. xxxxx xxxxxx xxxxxxx xxxxxxxx. Para tanto, os procedimentos metodológicos empregados são xxxxx xxxxxx xxxxxxx xxxxxxxx. xxxxx xxxxxx xxxxxxx xxxxxxxx. xxxxx xxxxxx xxxxxxx xxxxxxxx. xxxxx xxxxxx xxxxxxx xxxxxxxx. xxxxx xxxxxx xxxxxxx xxxxxxxx. xxxxx xxxxxx xxxxxxx xxxxxxxx. xxxxx xxxxxx xxxxxxx xxxxxxxx. (Letra 12, entrelinha simples, sem negrito, destaques em itálico, com um mínimo de 150 palavras e um máximo de 200 palavras).

**Palavras-chave:** Novas tecnologias. Televisão. Informática e educação infantil. (até este ponto entrelinha simples)

**Submissão:** 30/9/2018. **Aprovação**: 10/11/2018.

### **1 Introdução**

(letra 12, negrito, maiúsculas e minúsculas, alinhamento à esquerda)

xxxxxxx xxxxx xxx xxxxxx xxxxx xxxxxx xxxxx xxxx xxxxx xxxxxx xxxx xxxx xx xxxx xxxxxxxx xxxxx x xxx xxx x xxx xxx xxxxxxx x xxxxxxxxxxxxxxx xxxxx xxxxxx xxxxxx xxxxxxx xxxxxxxx xxxxxx xxxxxxx xxxxxxx xxxxxxx xxxxxxx xxxxxx xxxxxxxxxx. (letra 12, entrelinha 1,0, sem negrito, maiúsculas e minúsculas – parágrafo: 2,5 cm)

### **2 As novas tecnologias na educação infantil**

xxxxxxx xxxxx xxx xxxxxx xxxxx xxxxxx xxxxx xxxx xxxxx xxxxxx xxxx xxxx xx xxxx xxxxxxxx xxxxx x xxx xxx x xxx xxx xxxxxxx x xxxxxxxxxxxxxxx xxxxx xxxxxx xxxxxx xxxxxxx xxxxxxxx xxxxxx xxxxxxx xxxxxxx xxxxxxx xxxxxxx xxxxxx xxxxxxxxxx. (letra 12, entrelinha 1,0, sem negrito, maiúsculas e minúsculas – parágrafo: 2,5 cm)

#### 2.1 A televisão na sala de aula

xxxxxxx xxxxx xxx xxxxxx xxxxx xxxxxx xxxxx xxxx xxxxx xxxxxx xxxx xxxx xx xxxx xxxxxxxx xxxxx x xxx xxx x xxx xxx xxxxxxx x xxxxxxxxxxxxxxx xxxxx xxxxxx xxxxxx xxxxxxx xxxxxxxx xxxxxx xxxxxxx xxxxxxx xxxxxxx xxxxxxx xxxxxx xxxxxxxxxx. (letra 12, entrelinha 1,0, sem negrito, maiúsculas e minúsculas – parágrafo: 2,5 cm)

#### 2.2 O computador na sala de aula

xxxxxxx xxxxx xxx xxxxxx xxxxx xxxxxx xxxxx xxxx xxxxx xxxxxx xxxx xxxx xx xxxx xxxxxxxx xxxxx x xxx xxx x xxx xxx xxxxxxx x xxxxxxxxxxxxxxx xxxxx xxxxxx xxxxxx xxxxxxx xxxxxxxx xxxxxx xxxxxxx xxxxxxx xxxxxxx xxxxxxx xxxxxx xxxxxxxxxx. (letra 12, entrelinha 1,0, sem negrito, maiúsculas e minúsculas – parágrafo: 2,5 cm)

#### **3 Considerações finais**

(letra 12, negrito, maiúsculas e minúsculas, alinhamento à esquerda)

xxxxxxx xxxxx xxx xxxxxx xxxxx xxxxxx xxxxx xxxx xxxxx xxxxxx xxxx xxxx xx xxxx xxxxxxxx xxxxx x xxx xxx x xxx xxx xxxxxxx x xxxxxxxxxxxxxxx xxxxx xxxxxx xxxxxx xxxxxxx xxxxxxxx xxxxxx xxxxxxx xxxxxxx xxxxxxx xxxxxxx xxxxxx xxxxxxxxxx. (letra 12, entrelinha 1,0, sem negrito, maiúsculas e minúsculas – parágrafo: 2,5 cm)

#### **Referências**

(letra 12, negrito, maiúsculas e minúsculas, alinhamento à esquerda, obedecendo à formatação proposta na NBR 6023/2018).

SILVA, José Antônio Camargo. *Estudando as novas tecnologias na educação infantil*. 4. ed. São Paulo: Contexto, 2015. 324 p.

Caso a referência ocupe mais de uma linha, o aluno deverá usar entrelinha simples. As referências são separadas por uma linha branca entre elas.

Caso haja APÊNDICES e/ou ANEXOS, colocar o título **Apêndice A** ou **Anexo A**  centralizados. O autor, ao apresentar o material, deverá respeitar as margens estabelecidas.

**ANEXO L - MODELO DE FORMATAÇÃO DE RELATÓRIO DE QUALIFICAÇÃO** (DEVE SER APRESENTADO EM FORMA DE CADERNO ESPIRAL)

## **CAPA Uni-FACEF CENTRO UNIVERSITÁRIO MUNICIPAL DE FRANCA**

(letras maiúsculas, centralizadas, em negrito, letra arial, tamanho 14)

# **FABIANA LIMA DE MATOS**

(letras maiúsculas, centralizadas, em negrito, letra arial, tamanho 14)

# **DEMOCRACIA PARTICIPATIVA E PERCEPÇÕES DE SUJEITOS EM AUDIÊNCIAS PÚBLICAS NO MUNICÍPIO DE ITUVERAVA – SP:**

uma análise discursiva

(título: letras maiúsculas, centralizadas, em negrito, letra arial, tamanho 14 subtítulo: letras minúsculas, centralizadas, sem negrito, entrelinha simples)

## **FRANCA 2019**

(letras maiúsculas, centralizadas, em negrito, letra arial, tamanho 14)

### FOLHA DE ROSTO **FABIANA LIMA DE MATOS**

(letras maiúsculas, centralizadas, em negrito, letra arial, tamanho 14)

# **DEMOCRACIA PARTICIPATIVA E PERCEPÇÕES DE SUJEITOS EM AUDIÊNCIAS PÚBLICAS NO MUNICÍPIO DE ITUVERAVA – SP:**

uma análise discursiva

(título: letras maiúsculas, centralizadas, em negrito, letra arial, tamanho 14 subtítulo: letras minúsculas, centralizadas, sem negrito, entrelinha simples)

> Relatório de Atividades apresentado ao Programa de Pósgraduação em Desenvolvimento Regional – Mestrado Interdisciplinar, do *Centro Universitário Municipal de Franca - Uni-FACEF,* com vistas ao Exame de Qualificação.

Linha de Pesquisa: Desenvolvimento Social e Políticas Públicas

Orientador: Prof. Dr. João Antônio Moreira. (letra arial, tamanho 12, espaço 1)

**FRANCA 2019** (letras maiúsculas, centralizadas, em negrito, letra arial, tamanho 14)

# PÁGINA DE APROVAÇÃO **FABIANA LIMA DE MATOS**

(letras maiúsculas, centralizadas, em negrito, letra arial, tamanho 14)

# **DEMOCRACIA PARTICIPATIVA E PERCEPÇÕES DE SUJEITOS EM AUDIÊNCIAS PÚBLICAS NO MUNICÍPIO DE ITUVERAVA – SP:**

uma análise discursiva

(letras maiúsculas, centralizadas, em negrito, letra arial, tamanho 14 subtítulo: letras minúsculas, centralizadas, sem negrito, entrelinha simples)

> Relatório de Atividades apresentado ao Programa de Pósgraduação em Desenvolvimento Regional – Mestrado Interdisciplinar, do *Centro Universitário Municipal de Franca - Uni-FACEF,* com vistas ao Exame de Qualificação.

Linha de Pesquisa: Desenvolvimento Social e Políticas Públicas

Orientador: Prof. Dr. João Antônio Moreira. (letra arial, tamanho 12, espaço 1)

Franca, 10 de outubro de 2019. (local e data de aprovação – letra 12, sem negrito, sem itálico)

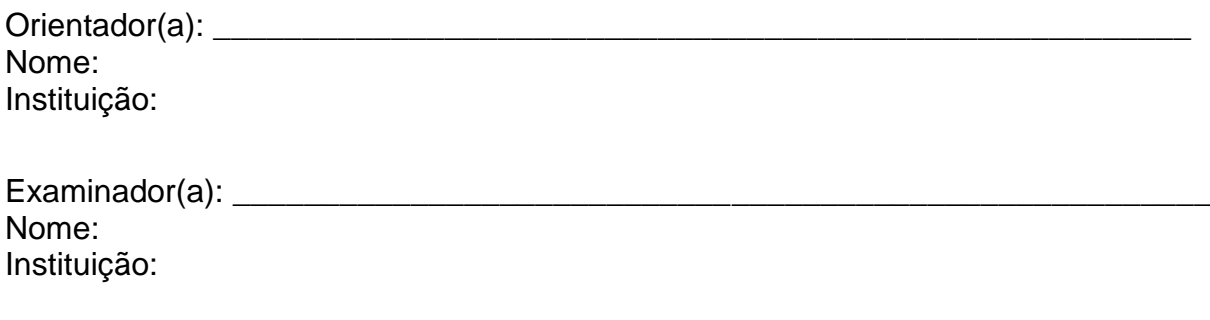

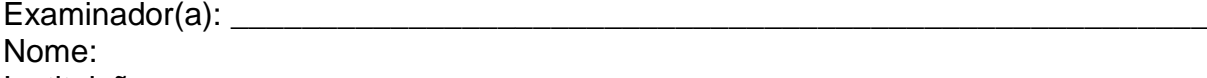

Instituição: (letra 12, sem negrito, sem itálico, entrelinha simples, espaço 1,5 entre os membros)

## **APRESENTAÇÃO**

Elaborar um texto que apresente os elementos que irão compor o relatório de qualificação. Não usar citações.

Trata-se de uma introdução do relatório. Comentar duas partes: primeiramente, sobre o Memorial e, em um segundo momento, sobre o andamento da pesquisa.

No momento de esclarecer sobre o Memorial, é preciso destacar o histórico e a contribuição das disciplinas, assim como a participação em eventos, cursos ou quaisquer outras atividades, assim como publicações. Salientar as atividades de ensino, pesquisa e extensão que contribuíram para a formação do mestrando, matriculado em um mestrado acadêmico.

Sobre a pesquisa, elaborar o resumo, a introdução, os capítulos teóricos em andamento, os instrumentos de coleta de dados, as coletas de dados, enfim, as partes que estão em andamento e aquelas já finalizadas. Se oportuno, considerações parciais. Incluir referências, apêndices e anexos.

# **SUMÁRIO**

# **PARTE A – MEMORIAL**

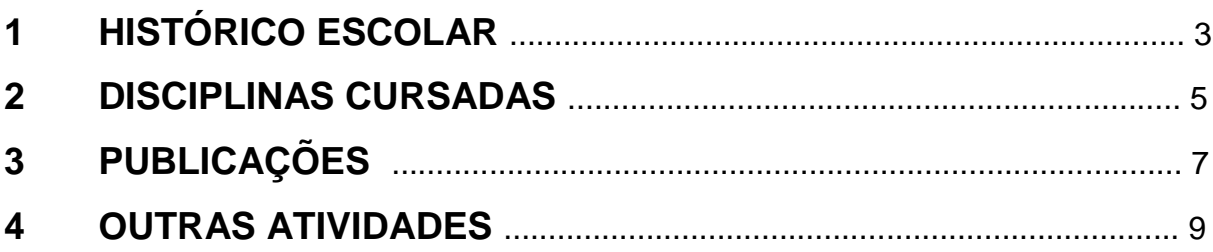

# **PARTE B – PESQUISA EM ANDAMENTO**

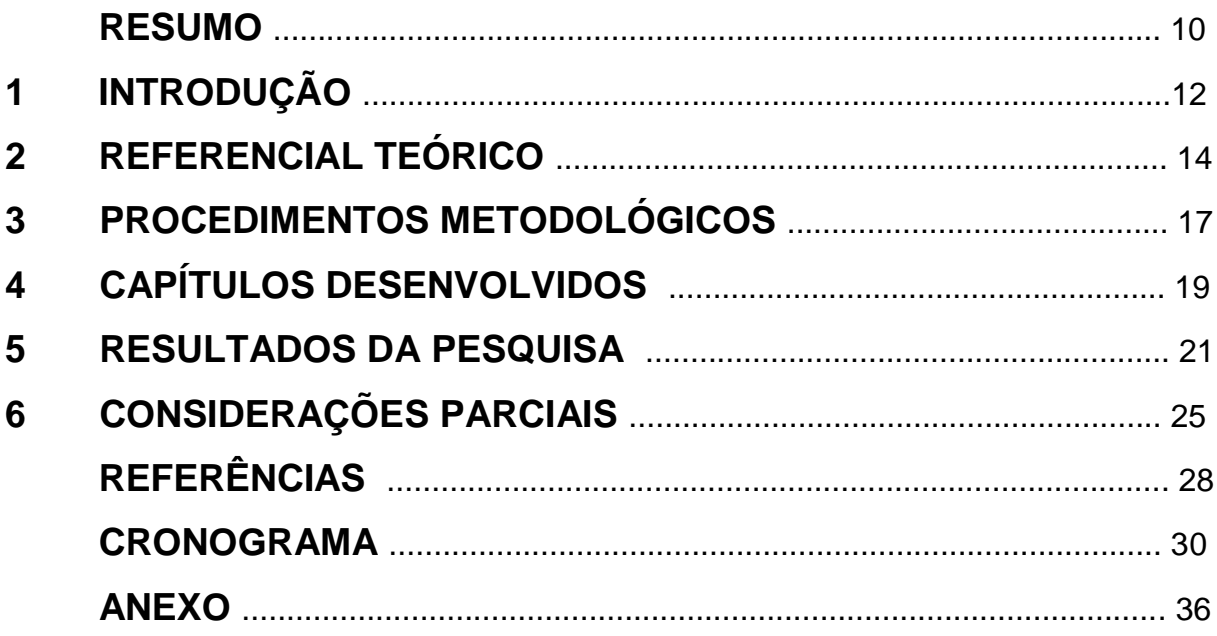

(Títulos: letra 14, maiúsculas, negrito, com entrelinha 1.5 / pontilhados e numeração das páginas: letra 12.

Subtítulos: letra 12, maiúsculas, sem negrito, sem itálico, com entrelinha 1,5 / pontilhados e numeração das páginas: letra 12.

Intertítulos: letra 12, maiúsculas e minúsculas, sem negrito, sem itálico, com entrelinha 1.5 / pontilhados e numeração das páginas: letra 12.

Observação: caso os títulos ou subtítulos ou intertítulos ocuparem mais de uma linha, a entrelinha deve ser simples).

# **PARTE A – MEMORIAL**

Nesta parte, o estudante deve apresentar sistematicamente as atividades de que participou, indicando o nome da atividade, o tipo de atividade, o local onde a atividade foi realizada, a duração, o responsável e a contribuição da atividade para a formação do mestrando e para o desenvolvimento da dissertação.

## **PARTE B – PESQUISA EM ANDAMENTO**

### **RESUMO**

Apresentar o tema do trabalho, inserindo-o, brevemente, em uma problematização. Apontar o problema da pesquisa e as hipóteses (se for o caso). Em seguida, inserir o(s) objetivo(s) da pesquisa, a fundamentação teórica e as estratégias metodológicas. Sugere-se, ainda, apontar as contribuições da investigação para a área de conhecimento. xxxxxx xxxxxx xxxxx xxxxx xxxxx xxxxx xxxxx xxxxxx xxxxxxxx xxxxxxxx. Xxxxxxxx. Xxxxxx.xxxxxxx. xxxx xxxx xx xxxxxx xxxx xxxxx xxxxxx xxxxxxxx xxxxxxxx. Xxxxxxxx. Xxxxxx.xxxxxxx. xxxx xxxx xx xxxxxx xxxx xxxxx xxxxxx xxxxxxxx xxxxxxxx. Xxxxxxxx. Xxxxxx.xxxxxxx. xxxx xxxx xx xxxxxx xxxx xxxxx xxxxxx xxxxxxxx xxxxxxxx. Xxxxxxxx. Xxxxxx.xxxxxxx. xxxx xxxx xx xxxxxx xxxx xxxxx xxxxxx xxxxxxxx xxxxxxxx. Xxxxxxxx. Xxxxxx.xxxxxxx. xxxx xxxx xx xxxxxx xxxx xxxxx xxxxxx xxxxxxxx xxxxxxxx. Xxxxxxxx. Xxxxxx.xxxxxxx. xxxx xxxx xx xxxxxx xxxx xxxxx xxxxxx xxxxxxxx xxxxxxxx. Xxxxxxxx. Xxxxxx.xxxxxxx. xxxx xxxx xx xxxxxx xxxx xxxxx xxxxxx xxxxxxxx xxxxxxxx. Xxxxxxxx. Xxxxxx.xxxxxxx. xxxx xxxx xx xxxxxx xxxx xxxxx xxxxxx xxxxxxxx xxxxxxxx. Xxxxxxxx. Xxxxxx.xxxxxxx. xxxx xxxx xx xxxxxx xxxx xxxxx xxxxxx xxxxxxxx xxxxxxxx. Xxxxxxxx. Xxxxxx.xxxxxxx. xxxx xxxx xx xxxxxx xxxx xxxxx xxxxxx xxxxxxxx xxxxxxxx. Xxxxxxxx. Xxxxxx.xxxxxxx. xxxx xxxx xx xxxxxx xxxx xxxxx xxxxxx xxxxxxxx xxxxxxxx. Xxxxxxxx. Xxxxxx.xxxxxxx. xxxx xxxx xx xxxxxx xxxx xxxxx xxxxxx xxxxxxxx xxxxxxxx. Xxxxxxxx. Xxxxxx.xxxxxxx. xxxx xxxx xx xxxxxx xxxx.

(letra 12, maiúsculas e minúsculas, sem negrito, sem itálico, entrelinha simples, apresentado em um único parágrafo, contendo até 500 palavras)

**Palavras-chave:** Administração. Gestão administrativa. Administração industrial.

(a expressão *Palavras-chave* deve ser apresentada com letra 12, em negrito, seguida de até cinco palavras ou expressões nucleares apresentadas pela pesquisa – para as palavras ou expressões: letra 12, sem negrito, sem itálico, letras minúsculas, separadas por ponto).

## **1 INTRODUÇÃO**

(letras maiúsculas, alinhadas à esquerda, em negrito, letra arial, tamanho 14, **iniciando nova página, INSERIR NÚMERO DE PÁGINA AQUI, CONSIDERANDO AS PÁGINAS ANTERIORES**)

Lorem ipsum dolor sit amet, consectetuer adipiscing elit. Maecenas porttitor congue massa. Fusce posuere, magna sed pulvinar ultricies, purus lectus malesuada libero, sit amet commodo magna eros quis urna. Nunc viverra imperdiet enim. Fusce est.

Vivamus a tellus. Pellentesque habitant morbi tristique senectus et netus et malesuada fames ac turpis egestas. Proin pharetra nonummy pede. Mauris et orci. Aenean nec lorem.

In porttitor. Donec laoreet nonummy augue. Suspendisse dui purus, scelerisque at, vulputate vitae, pretium mattis, nunc. Mauris eget neque at sem venenatis eleifend. Ut nonummy.

(parágrafos com espaçamento 1,5, justificados, em Arial corpo 12, recuo de parágrafo 2,5 cm)

### **O PESQUISADOR DEVE CONTINUAR O RELATÓRIO, CONFORME ITENS APONTADOS NO SUMÁRIO E, AINDA, DE ACORDO COM O ANDAMENTO DA SUA PESQUISA.**

### **ANEXO M - MODELO DE FORMATAÇÃO DE DISSERTAÇÃO** (DEVE SER APRESENTADO EM ENCADERNAÇÃO CAPA DURA)

## (CAPA DURA) **Uni-FACEF CENTRO UNIVERSITÁRIO MUNICIPAL DE FRANCA**

(letras maiúsculas, centralizadas, em negrito, letra arial, tamanho 14)

# **FABIANA LIMA DE MATOS**

(letras maiúsculas, centralizadas, em negrito, letra arial, tamanho 14)

# **DEMOCRACIA PARTICIPATIVA E PERCEPÇÕES DE SUJEITOS EM AUDIÊNCIAS PÚBLICAS NO MUNICÍPIO DE ITUVERAVA – SP:**

uma análise discursiva

(título: letras maiúsculas, centralizadas, em negrito, letra arial, tamanho 14 subtítulo: letras minúsculas, centralizadas, sem negrito, entrelinha simples)

# **FRANCA 2019**

(letras maiúsculas, centralizadas, em negrito, letra arial, tamanho 14)

### (FOLHA DE ROSTO) **FABIANA LIMA DE MATOS**

(letras maiúsculas, centralizadas, em negrito, letra arial, tamanho 14)

# **DEMOCRACIA PARTICIPATIVA E PERCEPÇÕES DE SUJEITOS EM AUDIÊNCIAS PÚBLICAS NO MUNICÍPIO DE ITUVERAVA – SP:**

uma análise discursiva

(título: letras maiúsculas, centralizadas, em negrito, letra arial, tamanho 14 subtítulo: letras minúsculas, centralizadas, sem negrito, entrelinha simples)

> Dissertação apresentada ao Programa de Pós-graduação em Desenvolvimento Regional – Mestrado Interdisciplinar, do *Centro Universitário Municipal de Franca - Uni-FACEF,*  para obtenção do título de Mestre(a).

Linha de Pesquisa: Desenvolvimento Social e Políticas Públicas (letra arial, tamanho 12, espaço 1)

Orientador: Prof. Dr. João Antônio Moreira. (letra arial, tamanho 12, espaço 1)

### **FRANCA 2019**

(letras maiúsculas, centralizadas, em negrito, letra arial, tamanho 14)

## (PÁGINA DE APROVAÇÃO) **FABIANA LIMA DE MATOS**

(letras maiúsculas, centralizadas, em negrito, letra arial, tamanho 14)

# **DEMOCRACIA PARTICIPATIVA E PERCEPÇÕES DE SUJEITOS EM AUDIÊNCIAS PÚBLICAS NO MUNICÍPIO DE ITUVERAVA – SP:**

uma análise discursiva

(letras maiúsculas, centralizadas, em negrito, letra arial, tamanho 14 subtítulo: letras minúsculas, centralizadas, sem negrito, entrelinha simples)

> Dissertação apresentada ao Programa de Pós-graduação em Desenvolvimento Regional – Mestrado Interdisciplinar, do *Centro Universitário Municipal de Franca - Uni-FACEF,*  para obtenção do título de Mestre(a).

Linha de Pesquisa: Desenvolvimento Social e Políticas Públicas (letra arial, tamanho 12, espaço 1)

Orientador: Prof. Dr. João Antônio Moreira. (letra arial, tamanho 12, espaço 1)

Franca, 10 de novembro de 2019. (local e data de aprovação – letra 12, sem negrito, sem itálico)

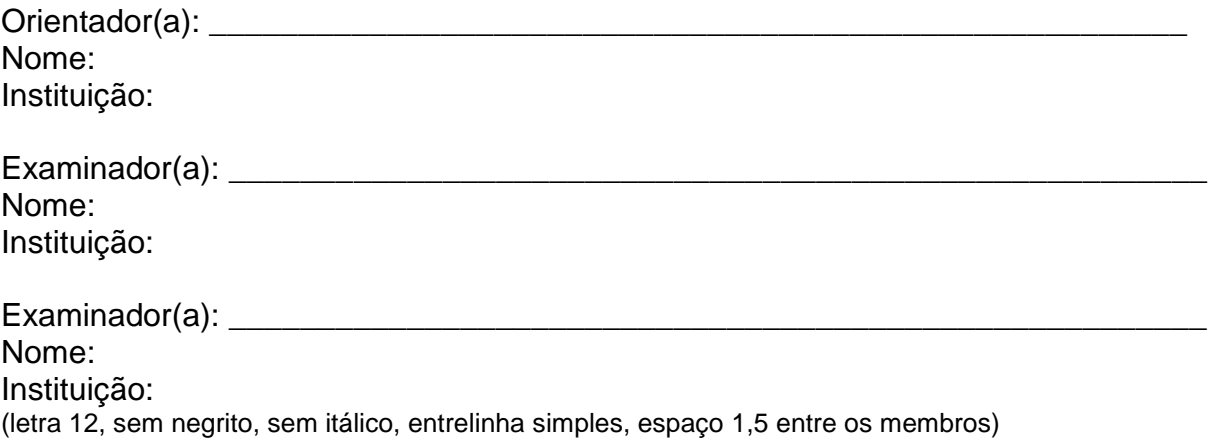
(o autor não deve escrever o título *Dedicatória*)

Aos meus pais, João e Maria, que me apoiaram ao longo desse processo de formação.

(letra 12, entrelinha simples, a 8 cm da margem esquerda, sem negrito, sem itálico, ao final da página)

## **AGRADECIMENTOS**

Agradeço:

- ao meu orientador, o prof. Dr. José Garcia, pela dedicação;
- aos participantes da pesquisa; e
- às secretarias da pós-graduação do Uni-FACEF.

(letra 12, maiúsculas e minúsculas, entrelinha 1,5, com recuo de 2,5 cm de margem, sem negrito, sem itálico, em itens separados por ponto-e-vírgula).

(o autor não deve escrever o título *Epígrafe*)

*Todas as forças criadoras e organizadoras da expressão estão no interior. O exterior constitui apenas o material passivo do que está no interior.*

### Mikhail Bakhtin

(letra 12, entrelinha simples, a 8 cm da margem esquerda, sem negrito, em itálico, sem aspas, com apresentação, após uma linha simples e à direita, do autor do pensamento, ao final da página. Observação: o pensamento deve ser relativo ao trabalho que se está realizando).

### **RESUMO**

Apresentar o tema do trabalho, inserindo-o, brevemente, em uma problematização. Apontar o problema da pesquisa e as hipóteses (se for o caso). Em seguida, inserir o(s) objetivo(s) da pesquisa, a fundamentação teórica e as estratégias metodológicas. Sugere-se, ainda, apontar as contribuições da investigação para a área de conhecimento. xxxxxx xxxxxx xxxxx xxxxx xxxxx xxxxx xxxxx xxxxxx xxxxxxxx xxxxxxxx. Xxxxxx xxxxxx xxxxx xxxxx xxxxx xxxxx xxxxx xxxxxx xxxxxxxx xxxxxxxx. Xxxxxxxx. Xxxxxx.xxxxxxx. xxxx xxxx xx xxxxxx xxxx xxxxx xxxxxx xxxxxxxx xxxxxxxx. Xxxxxxxx. Xxxxxx.xxxxxxx. xxxx xxxx xx xxxxxx xxxx xxxxx xxxxxx xxxxxxxx xxxxxxxx. Xxxxxxxx. Xxxxxx.xxxxxxx. xxxx xxxx xx xxxxxx xxxx xxxxx xxxxxx xxxxxxxx xxxxxxxx. Xxxxxxxx. Xxxxxx.xxxxxxx. xxxx xxxx xx xxxxxx xxxx xxxxx xxxxxx xxxxxxxx xxxxxxxx. Xxxxxxxx. Xxxxxx.xxxxxxx. xxxx xxxx xx xxxxxx xxxx xxxxx xxxxxx xxxxxxxx xxxxxxxx. Xxxxxxxx. Xxxxxx.xxxxxxx. xxxx xxxx xx xxxxxx xxxx xxxxx xxxxxx xxxxxxxx xxxxxxxx. Xxxxxxxx. Xxxxxx.xxxxxxx. xxxx xxxx xx xxxxxx xxxx xxxxx xxxxxx xxxxxxxx xxxxxxxx. Xxxxxxxx. Xxxxxx.xxxxxxx. xxxx xxxx xx xxxxxx xxxx xxxxx xxxxxx xxxxxxxx xxxxxxxx. Xxxxxxxx. Xxxxxx.xxxxxxx. xxxx xxxx xx xxxxxx xxxx xxxxx xxxxxx xxxxxxxx xxxxxxxx. Xxxxxxxx. Xxxxxx.xxxxxxx. xxxx xxxx xx xxxxxx xxxx xxxxx xxxxxx xxxxxxxx xxxxxxxx. Xxxxxxxx. Xxxxxx.xxxxxxx. xxxx xxxx xx xxxxxx xxxx xxxxx xxxxxx xxxxxxxx xxxxxxxx. Xxxxxxxx. Xxxxxx.xxxxxxx. xxxx xxxx xx xxxxxx xxxx xxxxx xxxxxx xxxxxxxx xxxxxxxx. Xxxxxxxx. Xxxxxx.xxxxxxx. xxxx xxxx xx xxxxxx xxxx. (letra 12, maiúsculas e minúsculas, sem negrito, sem itálico, entrelinha simples, apresentado em um único parágrafo, contendo até 500 palavras)

**Palavras-chave:** Administração. Gestão administrativa. Administração industrial.

(a expressão *Palavras-chave* deve ser apresentada com letra 12, em negrito, seguida de até cinco palavras ou expressões nucleares apresentadas pela pesquisa – para as palavras ou expressões: letra 12, sem negrito, sem itálico, letras minúsculas, separadas por ponto).

## **ABSTRACT**

Xxxxxxx xxxxxx xxxxx xxxxx xxxxx xxxxx xxxxx xxxxxx xxxxxxxx xxxxxxxx. Xxxxxxxx. Xxxxxx.xxxxxxx. xxxx xxxx xx xxxxxx xxxx xxxxx xxxxxx xxxxxxxx xxxxxxxx. Xxxxxxxx. Xxxxxx.xxxxxxx. xxxx xxxx xx xxxxxx xxxx xxxxx xxxxxx xxxxxxxx xxxxxxxx. Xxxxxxxx. Xxxxxx.xxxxxxx. xxxx xxxx xx xxxxxx xxxx xxxxx xxxxxx xxxxxxxx xxxxxxxx. Xxxxxxxx. Xxxxxx.xxxxxxx. xxxx xxxx xx xxxxxx xxxx xxxxx xxxxxx xxxxxxxx xxxxxxxx. Xxxxxxxx. Xxxxxx.xxxxxxx. xxxx xxxx xx xxxxxx xxxx xxxxx xxxxxx xxxxxxxx xxxxxxxx. Xxxxxxxx. Xxxxxx.xxxxxxx. xxxx xxxx xx xxxxxx xxxx xxxxx xxxxxx xxxxxxxx xxxxxxxx. Xxxxxxxx. Xxxxxx.xxxxxxx. xxxx xxxx xx xxxxxx xxxx xxxxx xxxxxx xxxxxxxx xxxxxxxx. Xxxxxxxx. Xxxxxx.xxxxxxx. xxxx xxxx xx xxxxxx xxxx xxxxx xxxxxx xxxxxxxx xxxxxxxx. Xxxxxxxx. Xxxxxx.xxxxxxx. xxxx xxxx xx xxxxxx xxxx xxxxx xxxxxx xxxxxxxx xxxxxxxx. Xxxxxxxx. Xxxxxx.xxxxxxx. xxxx xxxx xx xxxxxx xxxx xxxxx xxxxxx xxxxxxxx xxxxxxxx. Xxxxxxxx. Xxxxxx.xxxxxxx. xxxx xxxx xx xxxxxx xxxx xxxxx xxxxxx xxxxxxxx xxxxxxxx. Xxxxxxxx. Xxxxxx.xxxxxxx. xxxx xxxx xx xxxxxx xxxx xxxxx xxxxxx xxxxxxxx xxxxxxxx. Xxxxxxxx. Xxxxxx.xxxxxxx. xxxx xxxx xx xxxxxx xxxx.

(letra 12, maiúsculas e minúsculas, sem negrito, sem itálico, entrelinha simples, apresentado em um único parágrafo, contendo até 500 palavras)

### **Keywords:**

(a expressão *Keywords* deve ser apresentada com letra 12, em negrito, seguida de até cinco palavras ou expressões nucleares apresentadas pela pesquisa – para as palavras ou expressões: letra 12, sem negrito, sem itálico, letras minúsculas, separadas por ponto).

# **SUMÁRIO**

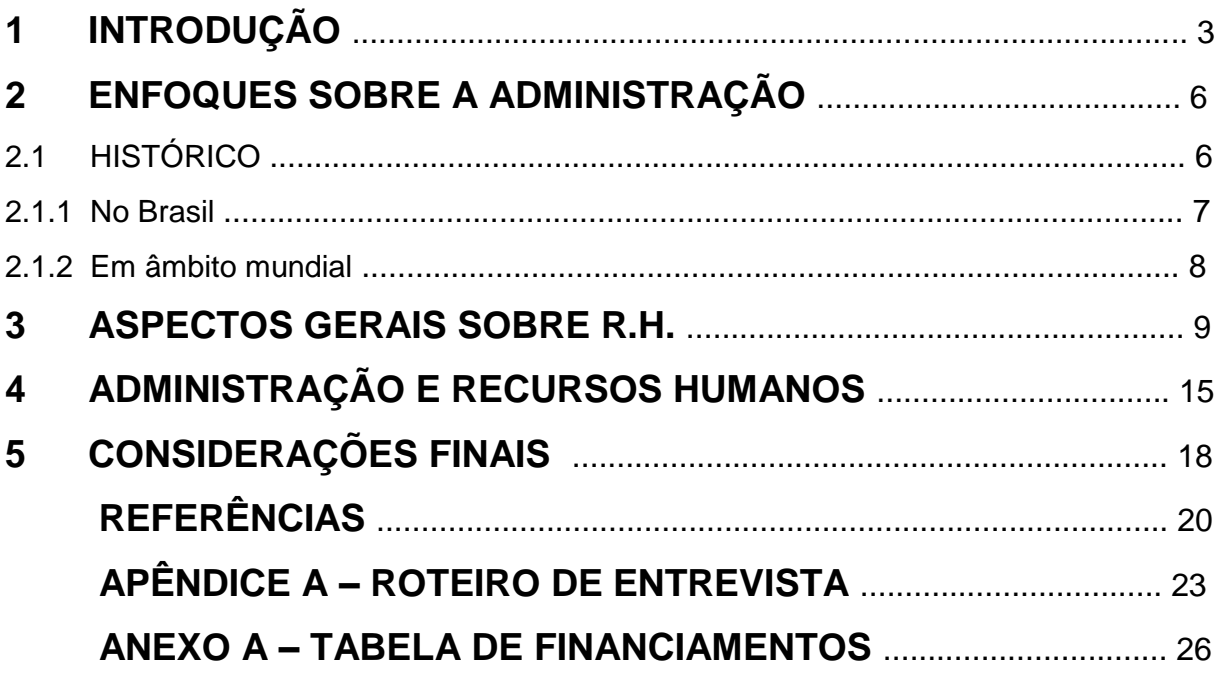

(Títulos: letra 14, maiúsculas, negrito, com entrelinha 1,5 / pontilhados e numeração das páginas: letra 12.

Subtítulos: letra 12, maiúsculas, sem negrito, sem itálico, com entrelinha 1,5 / pontilhados e numeração das páginas: letra 12.

Intertítulos: letra 12, maiúsculas e minúsculas, sem negrito, sem itálico, com entrelinha 1,5 / pontilhados e numeração das páginas: letra 12.

Observação: caso os títulos ou subtítulos ou intertítulos ocuparem mais de uma linha, a entrelinha deve ser simples).

## **1 INTRODUÇÃO**

(letras maiúsculas, alinhadas à esquerda, em negrito, letra arial, tamanho 14, **iniciando nova página, INSERIR NÚMERO DE PÁGINA AQUI, CONSIDERANDO AS PÁGINAS ANTERIORES**)

Lorem ipsum dolor sit amet, consectetuer adipiscing elit. Maecenas porttitor congue massa. Fusce posuere, magna sed pulvinar ultricies, purus lectus malesuada libero, sit amet commodo magna eros quis urna. Nunc viverra imperdiet enim. Fusce est.

Vivamus a tellus. Pellentesque habitant morbi tristique senectus et netus et malesuada fames ac turpis egestas. Proin pharetra nonummy pede. Mauris et orci. Aenean nec lorem.

In porttitor. Donec laoreet nonummy augue. Suspendisse dui purus, scelerisque at, vulputate vitae, pretium mattis, nunc. Mauris eget neque at sem venenatis eleifend. Ut nonummy.

(parágrafos com espaçamento 1,5, justificados, em Arial corpo 12, recuo de parágrafo 2,5 cm)

**2 TÍTULO ("CAPÍTULO")** (Tamanho 14, negrito, sem itálico todas as letras maiúsculas, **iniciando em nova página direita**)

Lorem ipsum dolor sit amet, consectetuer adipiscing elit. Maecenas porttitor congue massa. Fusce posuere, magna sed pulvinar ultricies, purus lectus malesuada libero, sit amet commodo magna eros quis urna. Nunc viverra imperdiet enim.

Fusce est. Vivamus a tellus. Pellentesque habitant morbi tristique senectus et netus et malesuada fames ac turpis egestas. Proin pharetra nonummy pede.

(parágrafos com espaçamento 1,5, justificados, em Arial corpo 12)

2.1 SUBTÍTULO (Tamanho 12, sem negrito, sem itálico, todas as letras maiúsculas)

Lorem ipsum dolor sit amet, consectetuer adipiscing elit. Maecenas porttitor congue massa. Fusce posuere, magna sed pulvinar ultricies, purus lectus malesuada libero, sit amet commodo magna eros quis urna. Nunc viverra imperdiet enim.

Fusce est. Vivamus a tellus. Pellentesque habitant morbi tristique senectus et netus et malesuada fames ac turpis egestas. Proin pharetra nonummy pede.

(parágrafos com espaçamento 1,5, justificados, em Arial corpo 12)

2.1.1 Intertítulo (Tamanho 12, sem negrito, sem itálico, letra inicial maiúscula e demais minúsculas)

Lorem ipsum dolor sit amet, consectetuer adipiscing elit. Maecenas porttitor congue massa. Fusce posuere, magna sed pulvinar ultricies, purus lectus malesuada libero, sit amet commodo magna eros quis urna. Nunc viverra imperdiet enim. Para Dantas (1997, p. 45), "a questão da mendicância no estado está correlacionada aos aspectos políticos".

> Wqkwjekl qjwlke qkweklqjklwe wqkelkqwej kqwekqjw qklwelkqwlkej qwklejklqwje qwkljeklqjwe wklej klqweklqjwkle qwlke jlkqwj qwkjeklqwj

klqwjeqw klqwlkeqjwlejlkqwjelk wlkejlkqwje lqwkjelkqwj qlwkjelkqw<br>Ikqwjelkqw klqwelkqwjlekjqlwk jlqwkjelkqw lqkwjelkqwj eqklwjeklqwje lkqwjelkqw klqwelkqwjlekjqlwk jlqwkjelkqw lqkwjelkqwj eqklwjeklqwje<br>qlwkejqwlkkl jkkllkjlkjkljlklklkjlklkjkljlkj ikklikjlkjkljiklklkjlklkjkljlkj kljlkjlkjljkljlkjkljkljlkjlkjkljlkjlkjklkl kljlkjlkjlkjlkjlk (SILVA, 2014, p. 35).

Fusce est. Vivamus a tellus. Pellentesque habitant morbi tristique senectus et netus et malesuada fames ac turpis egestas. Proin pharetra nonummy pede.

(parágrafos com espaçamento 1,5, justificados, em Arial corpo 12)

# **CONSIDERAÇÕES FINAIS**

## **REFERÊNCIAS**

(letras maiúsculas, centralizadas, em negrito, letra arial, tamanho 14, **iniciando nova página**)

ANDRADE, Fábio Siebeneichler de. *Da codificação:* crônica de um conceito. Porto Alegre: Martins Fontes, 1997. (livro)

(Arial 12, sem recuo de parágrafo, espaçamento simples, alinhado à esquerda. Deixar um *enter* de espaço entre referências)

PAMPLONA FILHO, Rodolfo. A equidade no direito do trabalho. *Jus Navigandi*, Teresina, ano 5, n. 51, out. 2001. Disponível em: http://jus2.uol.com.br/doutrina/texto.asp?id=2026. Acesso em: 1º ago. 2008. (artigo em revista científica eletrônica)

PRATA, Edson. Equidade. *Revista Brasileira de Direito Processual*, Uberaba, v. 51, p. 35-46, jul./set. 1986. (artigo em revista científica)

RADBRUCH, Gustav. Leyes que no son derecho y derecho por encima de las leyes. *In*: RODRÍGUEZ PANIAGUA, José María (Org.). *Derecho injusto y derecho nulo.* Madrid : Aguilar, 1971. p. 3-22. (capítulo de livro)

SOUZA, Carlos Aurélio Mota de. *Evolução do conceito de equidade e sua influência na jurisprudência*. São Paulo, 1989. 198 f. Tese (Doutorado em História do Direito) – Faculdade de Direito, Universidade de São Paulo, São Paulo, 1989. (tese/dissertação)

## **APÊNDICE A – COLOCAR A IDENTIFICAÇÃO DO APÊNDICE**

(letras maiúsculas, centralizadas, em negrito, letra arial, tamanho 14, **iniciando nova página,**  identificados de A a Z)

### **ANEXO A – COLOCAR A IDENTIFICAÇÃO DO ANEXO**

(letras maiúsculas, centralizadas, em negrito, letra arial, tamanho 14, **iniciando nova página,**  identificados de A a Z)

Lorem ipsum dolor sit amet, consectetuer adipiscing elit. Maecenas porttitor congue massa. Fusce posuere, magna sed pulvinar ultricies, purus lectus malesuada libero, sit amet commodo magna eros quis urna. Nunc viverra imperdiet enim. Fusce est. Vivamus a tellus.

Pellentesque habitant morbi tristique senectus et netus et malesuada fames ac turpis egestas. Proin pharetra nonummy pede. Mauris et orci. Aenean nec lorem. In porttitor. Donec laoreet nonummy augue.

Suspendisse dui purus, scelerisque at, vulputate vitae, pretium mattis, nunc. Mauris eget neque at sem venenatis eleifend. Ut nonummy. Fusce aliquet pede non pede. Suspendisse dapibus lorem pellentesque magna. Integer nulla.

Donec blandit feugiat ligula. Donec hendrerit, felis et imperdiet euismod, purus ipsum pretium metus, in lacinia nulla nisl eget sapien. Donec ut est in lectus consequat consequat. Etiam eget dui. Aliquam erat volutpat. Sed at lorem in nunc porta tristique.

# **REFERÊNCIAS**

ASSOCIAÇÃO BRASILEIRA DE NORMAS TÉCNICAS (ABNT). *NBR 6023:2018* – Informação e documentação – Referências – Elaboração. Rio de Janeiro: ABNT, 2018.

\_\_\_\_\_\_\_\_. *NBR 6022:2018* – Informação e documentação – Artigo em publicação periódica técnica e/ou científica – Apresentação. Rio de Janeiro: ABNT, 2018.

\_\_\_\_\_\_\_\_. *NBR 6027:2012* – Sumário – Procedimento. Rio de Janeiro: ABNT, 2012.

\_\_\_\_\_\_\_\_. *NBR 14724:2011* – Informação e documentação – Trabalhos acadêmicos. Rio de Janeiro: ABNT, 2011.

\_\_\_\_\_\_\_\_. *NBR 12225:2004* – Informação e documentação – Lombada – Apresentação. Rio de Janeiro: ABNT, 2004.

\_\_\_\_\_\_\_\_. *NBR 6028:2003* – Resumos – Procedimento. Rio de Janeiro: ABNT, 2003.

\_\_\_\_\_\_\_\_. *NBR 10520:2002* – Informação e documentação – Apresentação de citações em documentos – Apresentação. Rio de Janeiro: ABNT, 2002.

MICROSOFT OFFICE. *Microsoft word 2013*. Processador de texto.

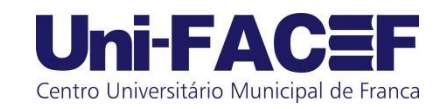

### **REITOR** José Alfredo de Pádua Guerra

#### **VICE-REITOR**

Alfredo José Machado Neto

**PRÓ-REITORA DE ADMINISTRAÇÃO** Melissa Franchini Cavalcanti Bandos

**PRÓ-REITORA ACADÊMICA** Sheila Fernandes Pimenta e Oliveira

**PRÓ-REITORA DE EXTENSÃO COMUNITÁRIA E DESENVOLVIMENTO** Thalisa Maria Jati Gilberto

**PRÓ-REITOR DE PÓS-GRADUAÇÃO E PESQUISA E COORDENADOR DE PÓS-GRADUAÇÃO** *LATO SENSU*

Sílvio Carvalho Neto

**COORDENADORA DE PÓS-GRADUAÇÃO** *STRICTO SENSU* Paulo de Tarso Oliveira

**CHEFE DE DEPARTAMENTO DE ADMINISTRAÇÃO** Cyro de Almeida Durigan

**CHEFE DE DEPARTAMENTO DE CIÊNCIAS CONTÁBEIS** Orivaldo Donzelli

**CHEFE DE DEPARTAMENTO DE CIÊNCIAS ECONÔMICAS** Ana Tereza Jacinto Teixeira

**CHEFE DE DEPARTAMENTO DE COMUNICAÇÃO SOCIAL – PUBLICIDADE E PROPAGANDA** Fúlvia Nassif Jorge Facury

> **CHEFE DE DEPARTAMENTO DE COMPUTAÇÃO** Daniel F. Pires

> **CHEFE DE DEPARTAMENTO DE ENFERMAGEM** Lívia Maria Lopes

**CHEFE DE DEPARTAMENTO DE ENGENHARIA DE PRODUÇÃO** June Tabah

**CHEFE DE DEPARTAMENTO DE ENGENHARIA CIVIL** Anderson Fabrício Mendes

> **CHEFE DE DEPARTAMENTO DE LETRAS** Ana Lúcia Furquim Campos-Toscano

**CHEFE DE DEPARTAMENTO DE MATEMÁTICA** Sílvia Regina Viel

**CHEFE DE DEPARTAMENTO DE MEDICINA** Frederico Alonso Sabino de Freitas

**CHEFE DE DEPARTAMENTO DE PSICOLOGIA** Maria de Fátima Aveiro Colares

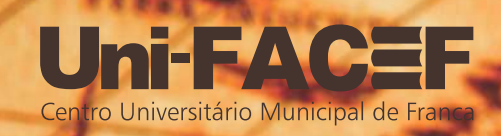

**DOI 10.29327/53166**

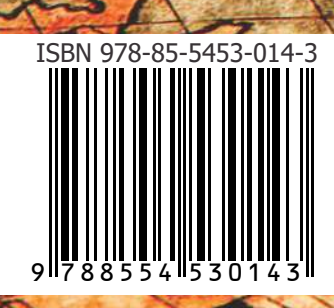

01.0